Edition: 11/2024

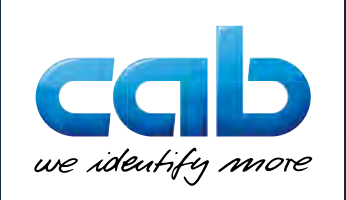

# a-Series basic compiler Programming Manual

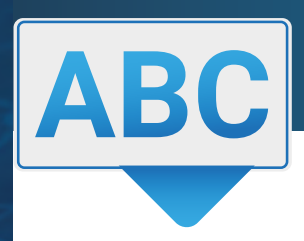

Made in Germany

#### **2 2 ABC Programming Manual for the following products**

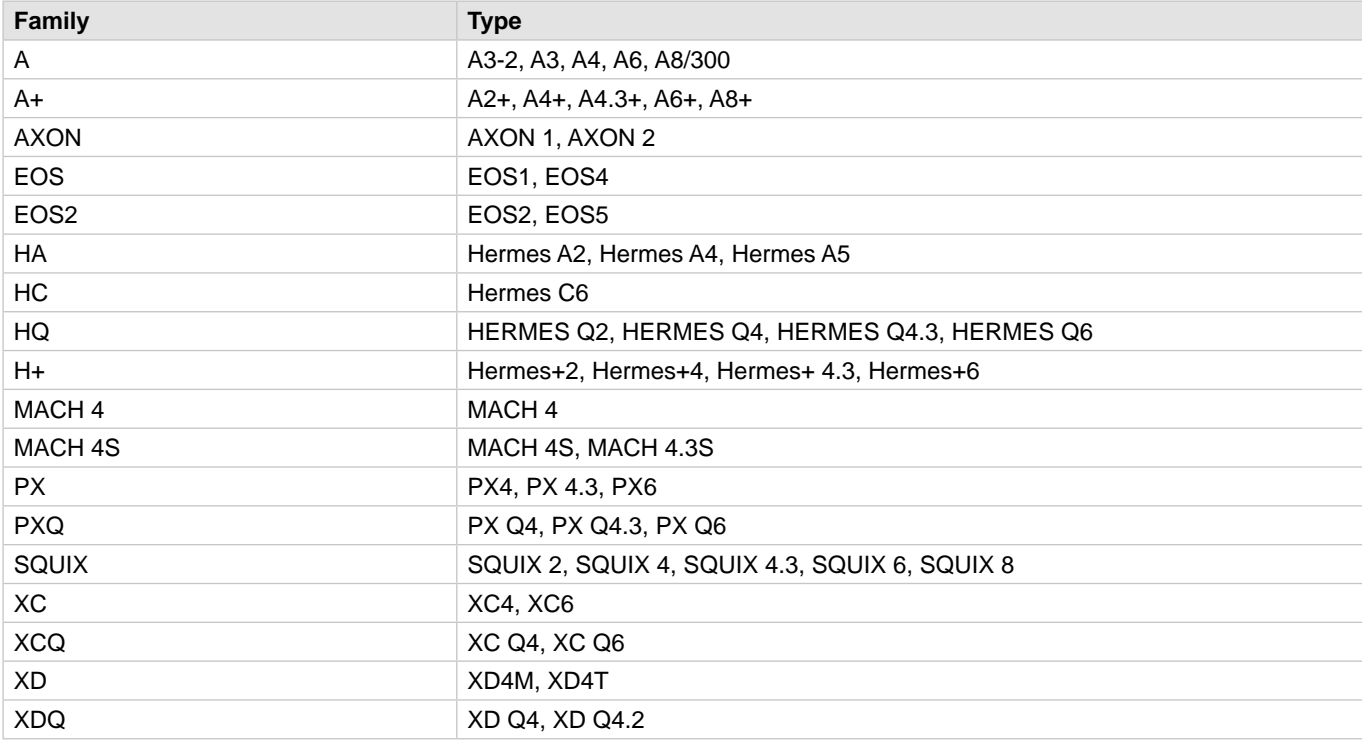

**Edition:** 11/2024 **Firmware version:** 5.45.2

#### **Copyright**

This documentation as well as translation hereof are property of cab Produkttechnik GmbH & Co. KG. The replication, conversion, duplication or divulgement of the whole manual or parts of it for other intentions than its original intended purpose demand the previous written authorization by cab.

#### **Trademark**

Microsoft® is a registered trademark of the Microsoft Corporation. Windows® is a registered trademark of the Microsoft Corporation. TrueType™ is a registered trademark of the Apple Computer, Inc.

#### **Editor**

Regarding questions or comments please contact cab Produkttechnik GmbH & Co. KG.

#### **Terms and conditions**

Deliveries and performances are effected under the General conditions of sale of cab.

Germany **cab Produkttechnik GmbH & Co KG cab Technology, Inc.** Karlsruhe Phone +49 721 6626 0 *www.cab.de*

France **cab technologies s.à.r.l.** Niedermodern Phone +33 388 722 501 *www.cab.fr*

USA Chelmsford, MA Phone +1 978 250 8321 *www.cab.de/us*

Mexico **cab Technology, Inc.**  Juárez Phone +52 656 682 4301 *www.cab.de/es*

Taiwan **cab Technology Co., Ltd.** Taipei Phone +886 (02) 8227 3966 *www.cab.de/tw*

China **cab (Shanghai) Trading Co., Ltd. cab Technology (Pty) Ltd.** Shanghai Phone +86 (021) 6236 3161 *www.cab.de/cn*

Singapore **cab Singapore Pte. Ltd.** Singapore Phone +65 6931 9099 *www.cab.de/en*

South Africa Randburg Phone +27 11 886 3580 *www.cab.de/za*

Representatives in other countries on request.

## **Table of contents**

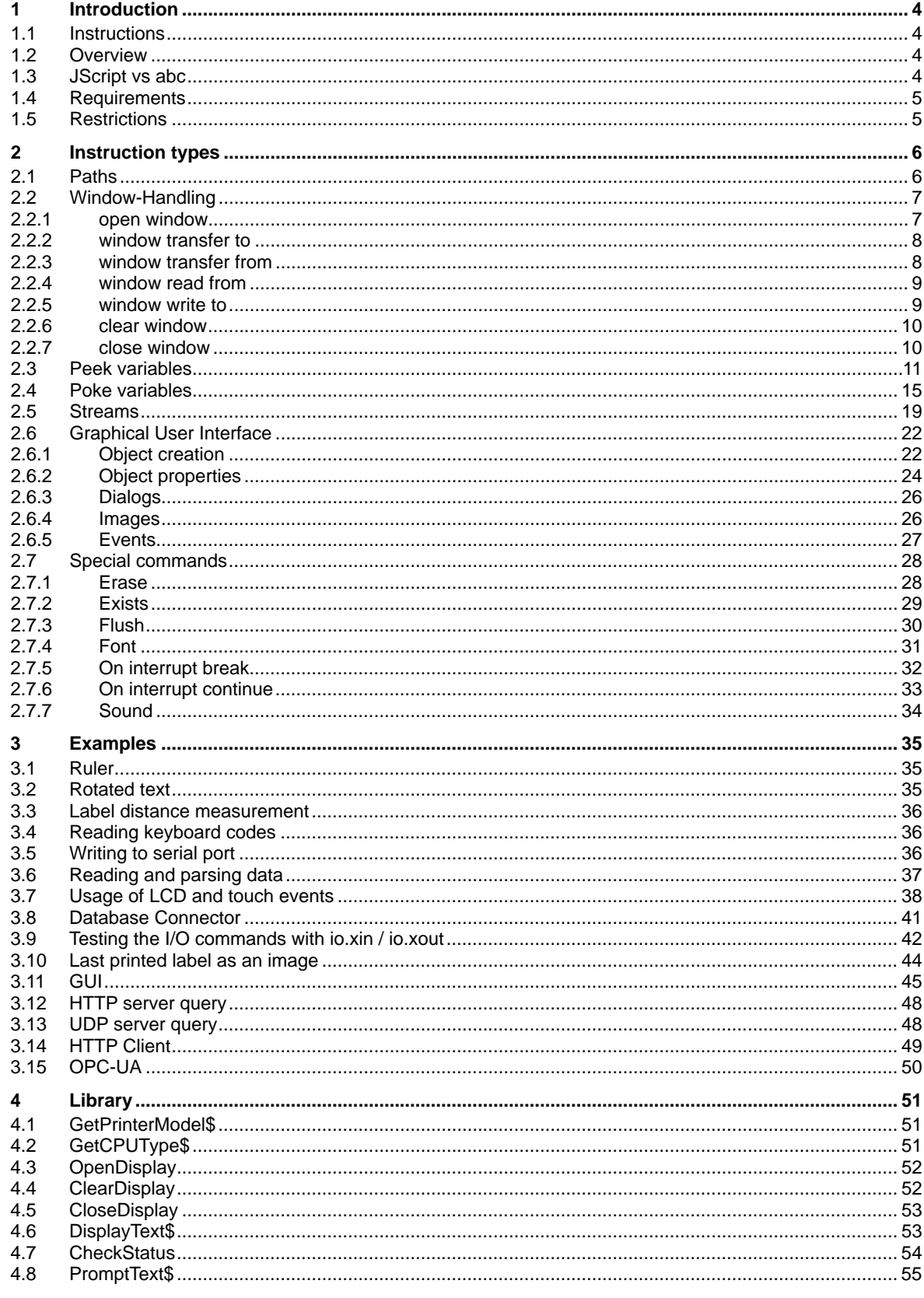

#### <span id="page-3-0"></span>**4 4 1 Introduction**

#### **1.1 Instructions**

<span id="page-3-1"></span>Important information and instructions in this documentation are designated as follows:

**! Attention! Draws attention to potential risks of property damage or loss of quality.**

#### **i Note!**

**Advices to make work routine easier or on important steps to be carried out.**

- Handling instruction
- $\triangleright$  Reference to section, position, illustration number or document.
- \* Option (accessories, peripheral equipment, special fittings).

*Time* Information in the display.

#### **1.2 Overview**

- abc is an internal basic compiler which has been implemented for applications which require more than "only" print commands.
- It is a command subset from a BASIC programming language called "Yabasic" (at the moment V2.722). The usage of abc requires good programming knowledge of the programming language BASIC
- Except the restrictions listed later, it is 100% compatible to Yabasic, so you can use the original binaries to test your programs under Windows or Linux. Downloads and documentation from http://www.yabasic.de
- The following description is based on the current firmware release. We highly recommend to update the firmware first before abc is used!

#### **! Attention!**

**Please always install the current firmware before using abc!!!!! The current firmware release can be downloaded from http://www.cab.de.**

- abc works internally with Unicode, so multilingual data processing is no problem for abc programs.
- Running programs can be stopped on the printer by pressing total cancel (pressing CANCEL for more than 3 seconds on front panel), this can be disabled by ON INTERRUPT command.
- abc can also handle chr\$(0) within a string which is interpreted as string end in Yabasic.

#### **1.3 JScript vs abc**

- abc and JScript work with cooperative multitasking, i.e. a complex JScript command can delay abc commands and vice versa.
- The content of a file has priority over abc output to JScript. This way abc can e.g. send "M  $\perp$  lbl; sample" to JScript. However this means that when a file is executed from card, abc output is delayed until the file has been completely read and closed by JScript!

#### **i Note!**

#### **To avoid synchronization problems between abc and JScript, it is better and recommended to embed JScript commands completely into abc!**

• To switch off the ESC command interpretation of JScript you can use POKE "transparent", 0 or 1. However all data which is already in the input buffer (64 kwords on Ax and X2, variable on others) has been filtered. So do not send data with ESC in it before the POKE command has been executed!

#### <span id="page-4-0"></span>**1 [Introduction](#page-3-1) 5**

#### **1.4 Requirements**

- Running abc needs at least 300 KB of free memory to work smoothly. Parts of this memory are not being released after finishing the program, so restarting abc is faster.
- abc is supported on the following printer families:

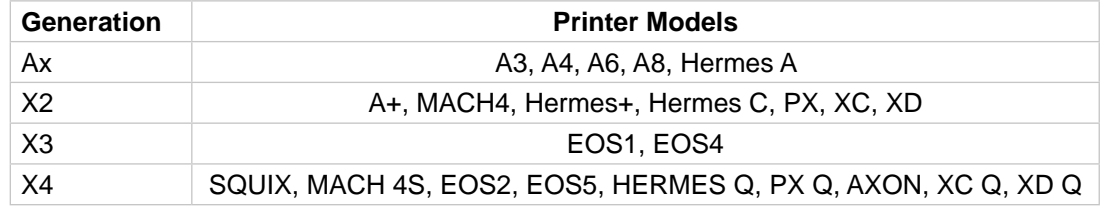

#### **1.5 Restrictions**

- No mouse functions (touch coordinates on touch printers are mapped to MOUSEX and MOUSEY commands)
- No PRINT AT.
- No COMPILE, no libraries.
- No BEEP and BELL.
- No CIRCLE command.
- No BITBLT, GETBIT\$ and so on.
- No SYSTEM\$() function.
- WINDOW ORIGIN is not supported, i.e. the origin 0,0 is always in the upper left corner.
- Window functions work differently (no single window on big screen, but mapping of window to LCD possible)

# <span id="page-5-0"></span>**2.1 Paths**

<span id="page-5-2"></span><span id="page-5-1"></span>When accessing or using files, an optional path where the file is located can be used. If the path is missing, the default location specified in printer setup will be used.

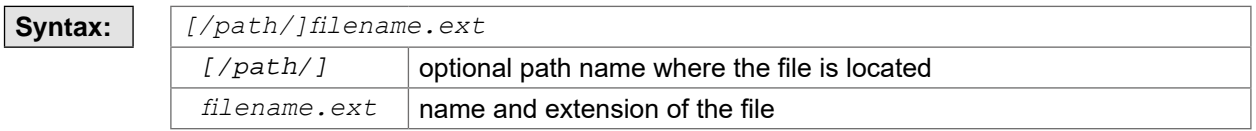

#### Possible paths:

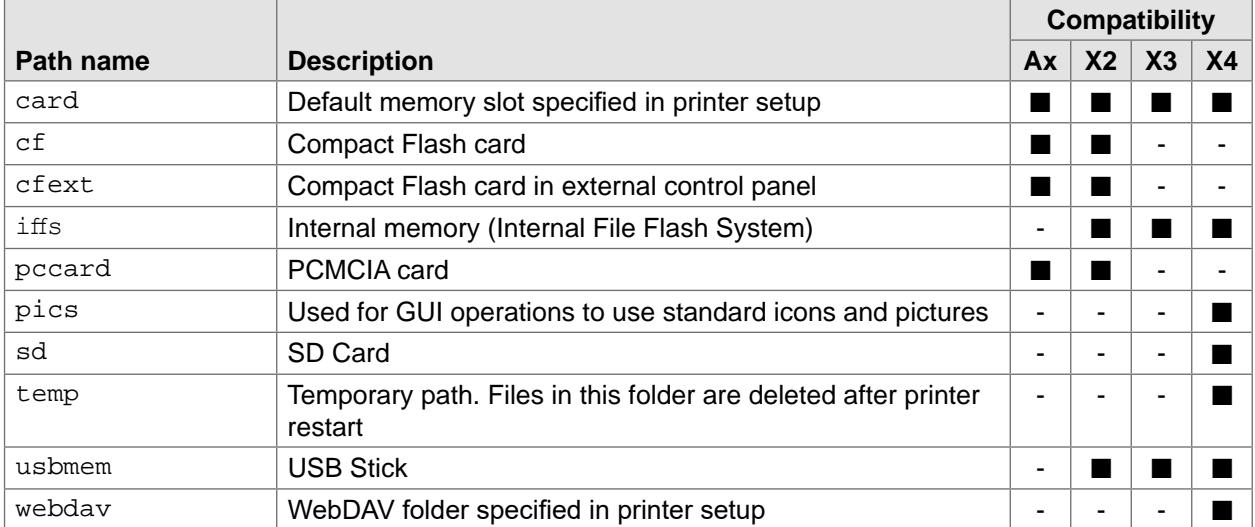

#### <span id="page-6-0"></span>**2.2 Window-Handling**

abc uses a hidden window which can be (partially) mapped to the front panel LCD.

The printer handles the window as a bitmap with 8 bit indexed colors. So each dot can have a value of 0 (black) to 255 (white). During mapping to the LCD, each color is mapped according to its brightness which is predefined as grayscales, i.e. 128 to 255 gives white pixels, 0 to 127 black pixels.

The mapping can be changed with the POKE command to RGB colors which are useful if you want to write the graphic to the card.

#### **2.2.1 open window**

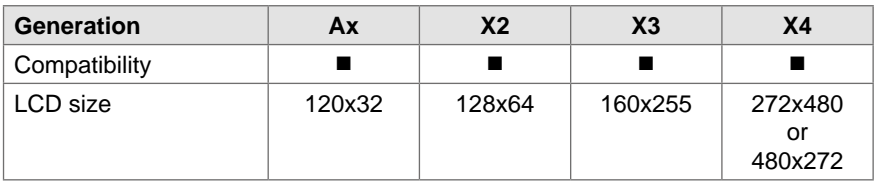

*yntax***:** 

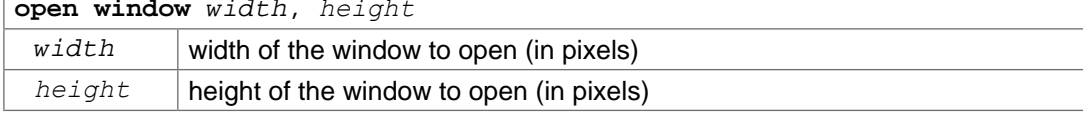

Opens a window, only one is allowed.

As this window is stored internally in standard memory, define it only the size you really need. E.g. a window 100,100 takes 10 KB memory.

There is only one font (16 dots high), variable width with support of Latin, Greek, Cyrillic, Hebrew and Arabic scripts. The origin is in the upper left corner of the first character's bounding box. For right-to-left writing countries, the origin is in the upper right corner.

When a window is opened, it should also be closed before exiting the program  $\triangleright$  [2.2.7 page 10](#page-9-1).

#### **Example:** <ABC>

```
open window 128, 64 
poke "lcd", 1 
text 0, 0, "this is a test" 
wait 3 
close window
</ABC>
```
#### <span id="page-7-0"></span>**2.2.2 window transfer to**

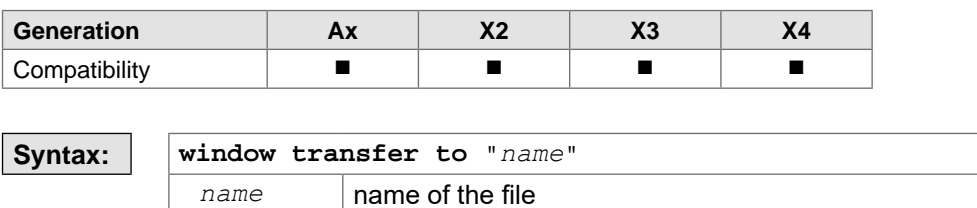

Transfers the window content to a JScript image "name" which can be used e.g. with the I command.

**Example:**

#### **2.2.3 window transfer from**

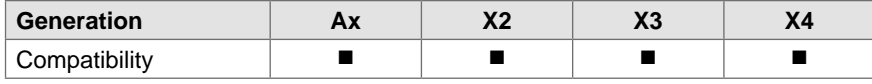

**Syntax: window transfer from** "*name*" *name* | **name** of the file

Loads the window with a JScript image. If the window and image size are not identical the result is clipped.

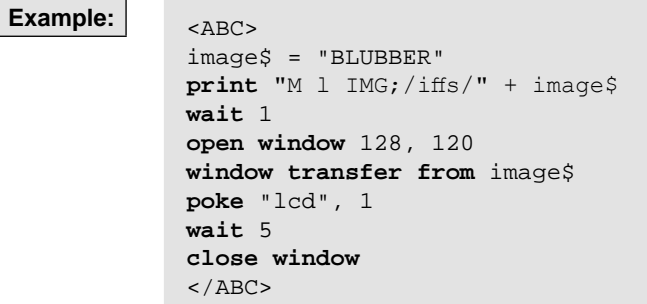

#### <span id="page-8-0"></span>**2.2.4 window read from**

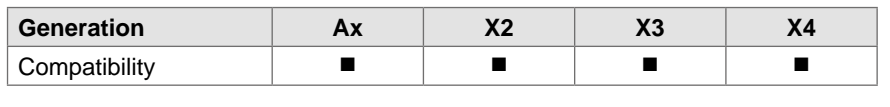

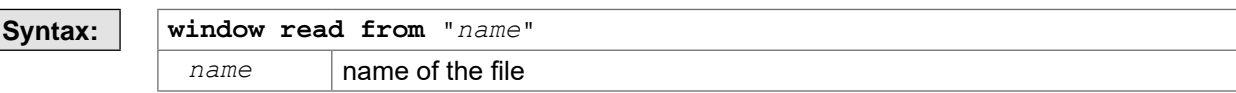

Loads a PNG file into the actual window. Path names are allowed here.  $\triangleright$  [2.1 page 6](#page-5-2) The window has to be big enough to hold the image, else loading will fail! Supported formats are:

• grayscale 1 to 8 bits per pixel

• paletted images 8 bits per pixel.

Example: <br/>  $\langle$  <br/>ABC>

```
open window 272, 480 
poke "lcd", 1 
window read from "cablogo" 
pause 4 
close window 
</ABC>
```
#### **2.2.5 window write to**

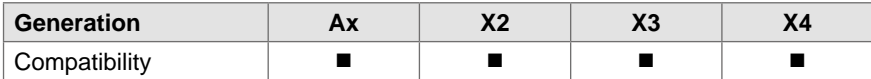

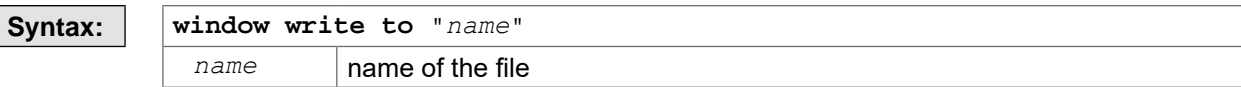

Saves the actual window as a PNG file on the memory card.

**Example:** <ABC>

```
open window 128, 64 
poke "lcd", 1 
text 0, 0, "this is a test" 
window write to "/sd/test" 
wait 3 
close window
</ABC>
```
#### <span id="page-9-0"></span>**2.2.6 clear window**

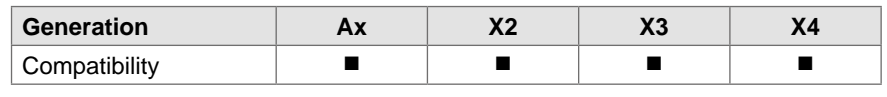

**Syntax: clear window**

Erases the content of the opened window.

```
Example: <ABC>
             open window 128, 64 
             poke "lcd", 1 
             text 0, 0, "this is a test" 
             wait 3 
             clear window
             text 0, 0, "text erased"
             close window
             < / ABC >
```
#### **2.2.7 close window**

<span id="page-9-1"></span>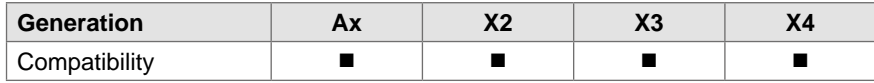

**Syntax: close window**

Closes the window opened with the function open window.

**Example:**  $\Big|$   $\Big|$   $\Big|$   $\Big|$   $\Big|$   $\Big|$   $\Big|$   $\Big|$   $\Big|$   $\Big|$   $\Big|$   $\Big|$   $\Big|$   $\Big|$   $\Big|$   $\Big|$   $\Big|$   $\Big|$   $\Big|$   $\Big|$   $\Big|$   $\Big|$   $\Big|$   $\Big|$   $\Big|$   $\Big|$   $\Big|$   $\Big|$   $\Big|$   $\Big|$   $\Big|$   $\Big|$   $\Big|$   $\Big|$   $\Big|$ 

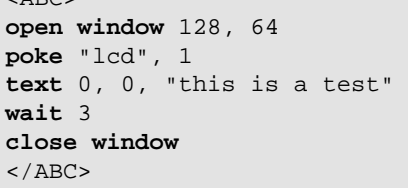

### <span id="page-10-0"></span>**2.3 Peek variables**

The peek function is an output function which returns information about the printer, the printing process... The return value can be a string, an integer or a float depending on the command.

**Syntax: peek**("command") if the result type is an integer or a float **peek**\$("command") if the result type is a string if the result type is a string *command* command from the list below

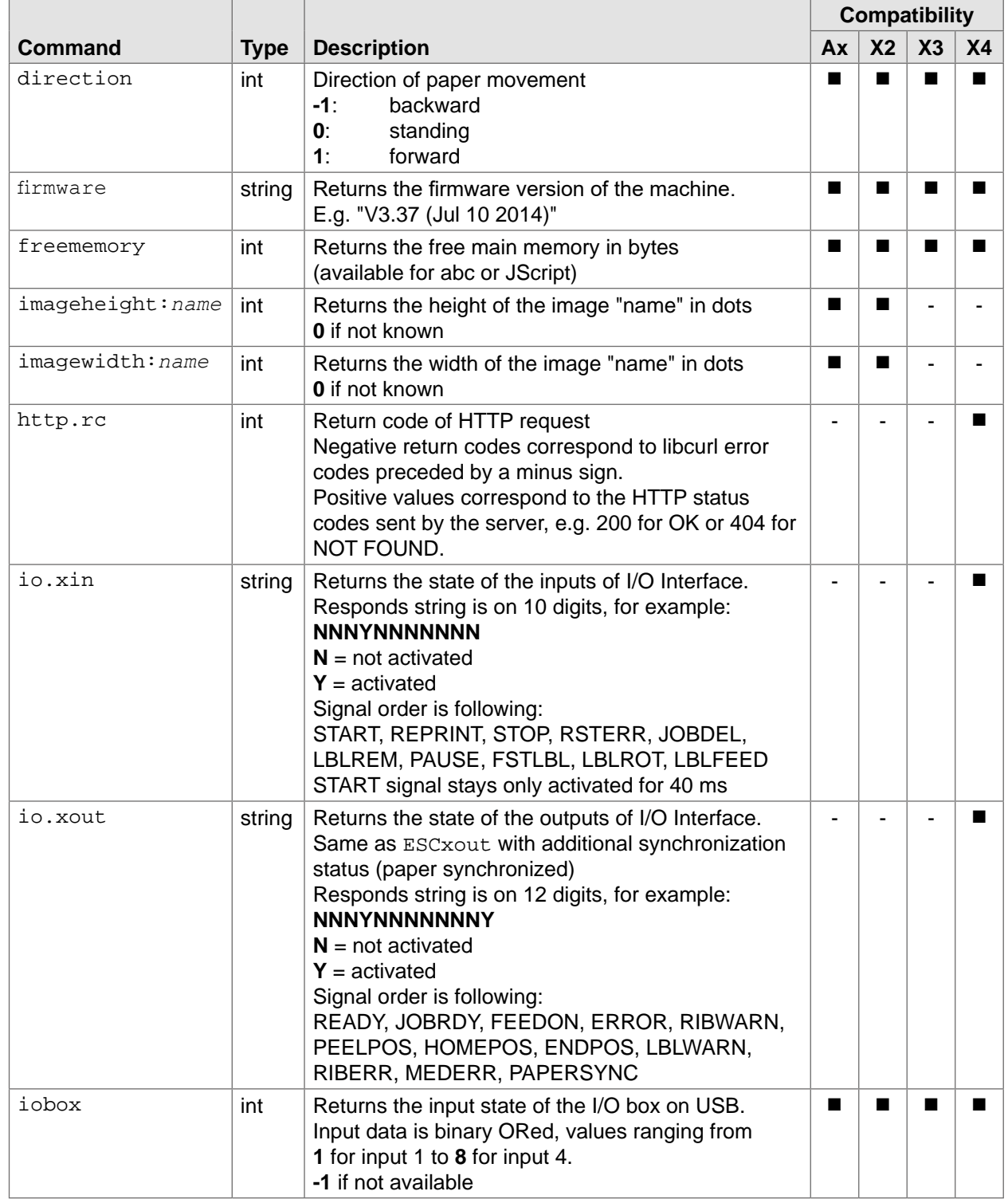

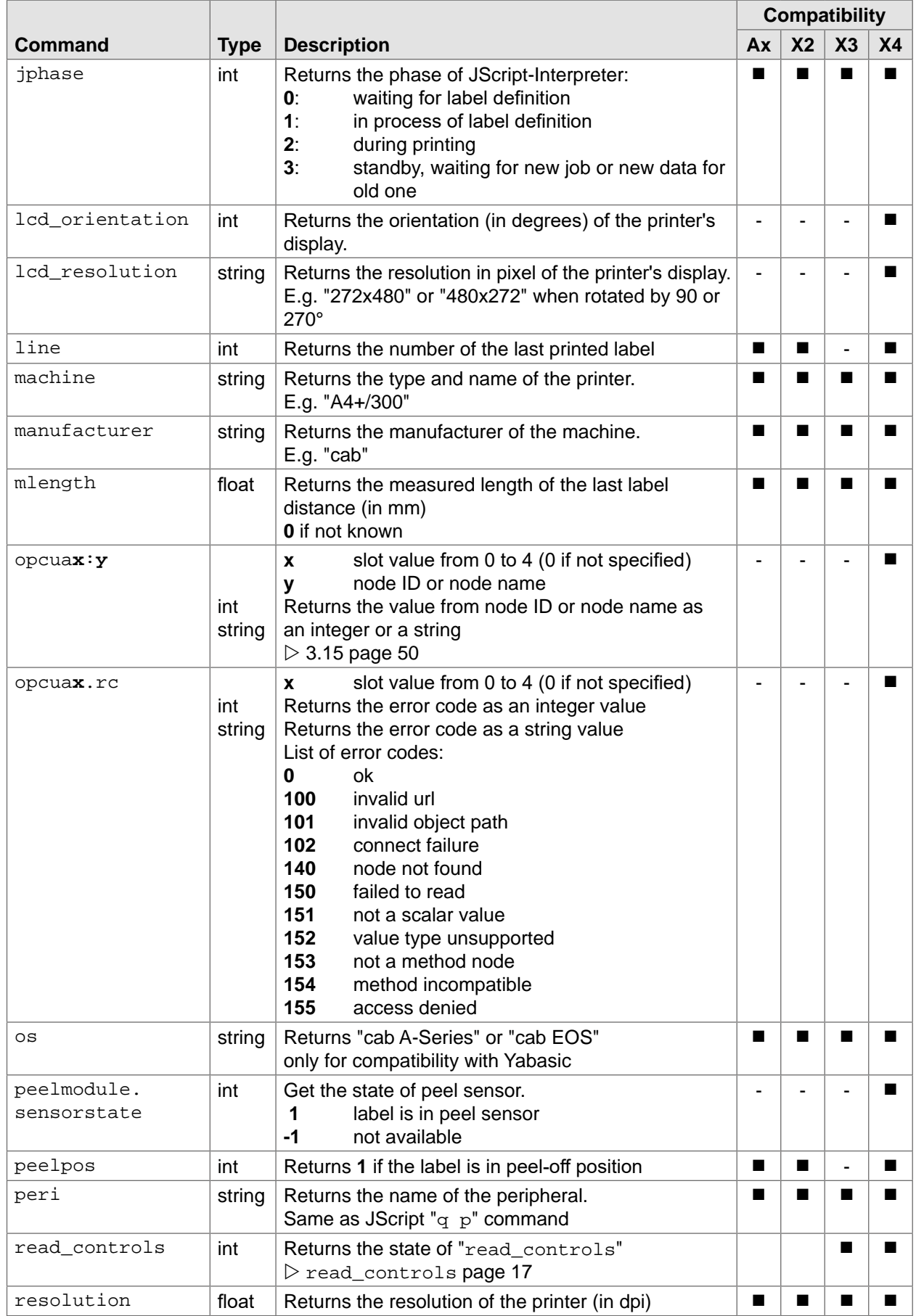

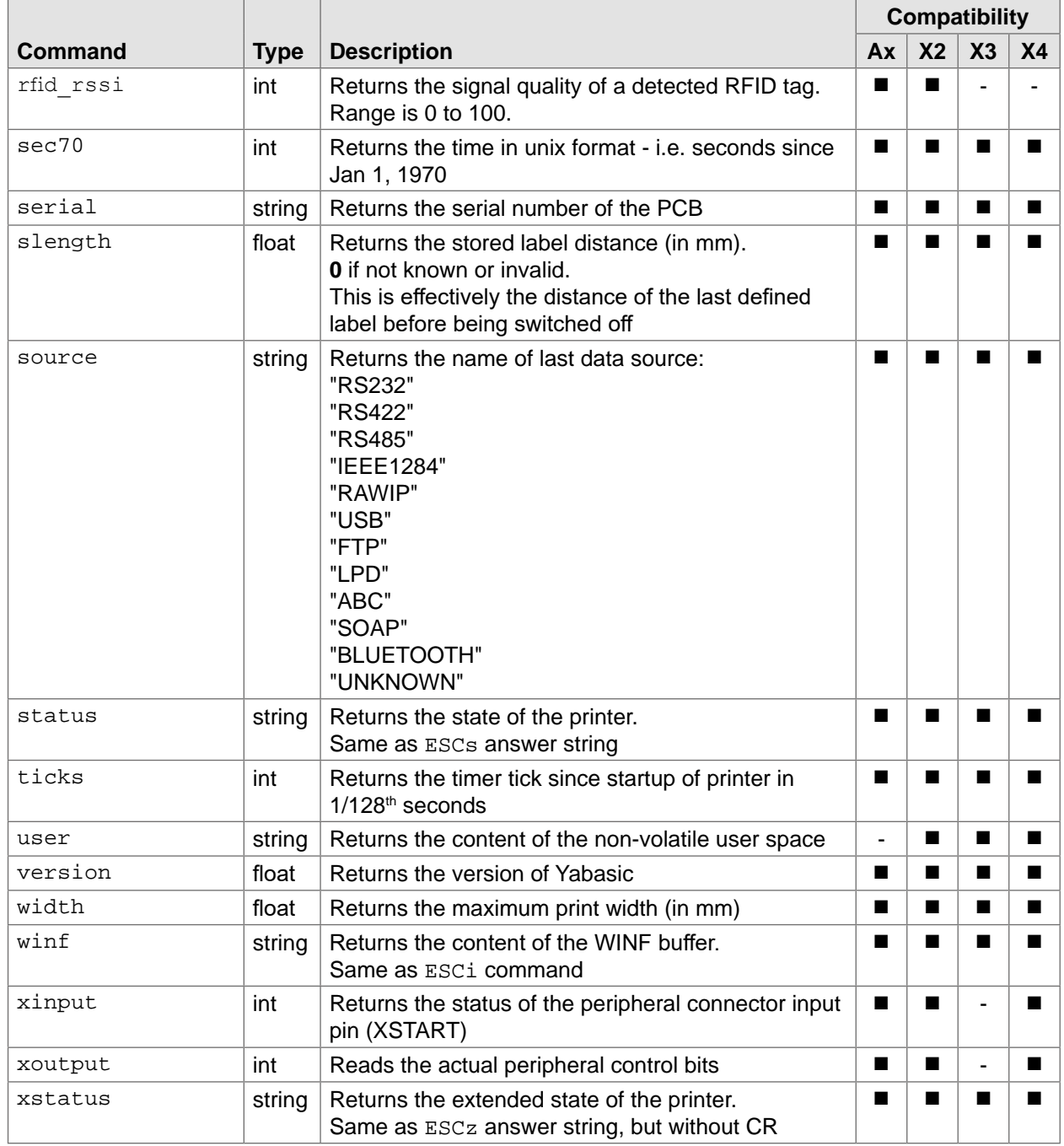

```
Example: \Big| \Big| \Big| \Big| \Big| \Big| \Big| \Big| \Big|
```

```
print "m m" 
print "zO" 
print "J" 
print "S l1;0,0,48,51,90" 
print "H 100,0,T,R0,B0" 
print "O R,P" 
print "T3,4,0,5,3,b,k;Peek samples" 
print "T4,8,0,3,2.5,k;OS: ", peek$("os")
print "T4,12,0,3,2.5,k;Version: ", peek("version")
print "T4,16,0,3,2.5,k;Manufacturer: ", peek$("manufacturer") 
print "T4,20,0,3,2.5,k;Machine: ", peek$("machine") 
print "T4,24,0,3,2.5,k;Serial: ", peek$("serial") 
print "T4,28,0,3,2.5,k;Firmware: ", peek$("firmware")
print "T4,32,0,3,2.5,k;Resolution: ", peek("resolution") 
print "T4,36,0,3,2.5,k;Max width: ", peek("width") 
print "T4,40,0,3,2.5,k;LCD orientation: ", peek("lcd_orientation") 
print "T4,44,0,3,2.5,k;LCD resolution: ", peek$("lcd_resolution") 
print "T45,8,0,3,2.5,k;Line: ", peek("line") 
print "T45,12,0,3,2.5,k;Mlength: ", peek("mlength") 
print "T45,16,0,3,2.5,k;Direction: ", peek("direction") 
print "T45,20,0,3,2.5,k;Slength: ", peek("slength") 
print "T45,24,0,3,2.5,k;Free memory: ", peek("freememory") 
print "T45,28,0,3,2.5,k;Status: ", peek$("status") 
print "T45,32,0,3,2.5,k;XStatus: ", peek$("xstatus") 
print "T45,36,0,3,2.5,k;Source: ", peek$("source") 
print "T45,40,0,3,2.5,k;Peripheral: ", peek$("peri") 
print "T45,44,0,3,2.5,k;XInput: ", peek("xinput") 
print "A 1" 
</ABC>
```
# <span id="page-14-0"></span>**2.4 Poke variables**

The poke function is an input function which sets settings on the printer.

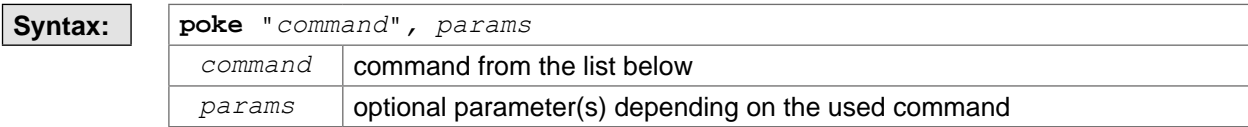

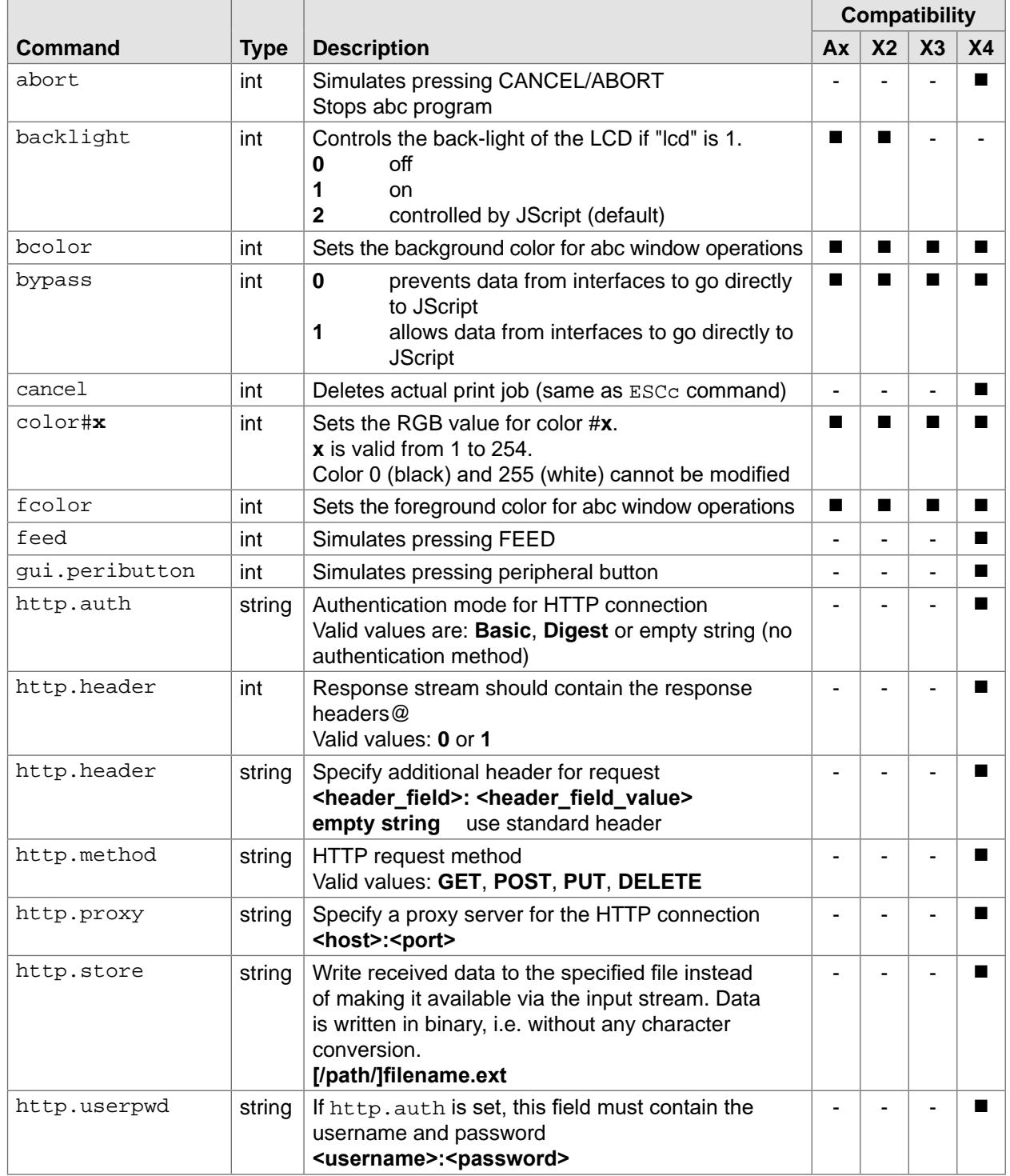

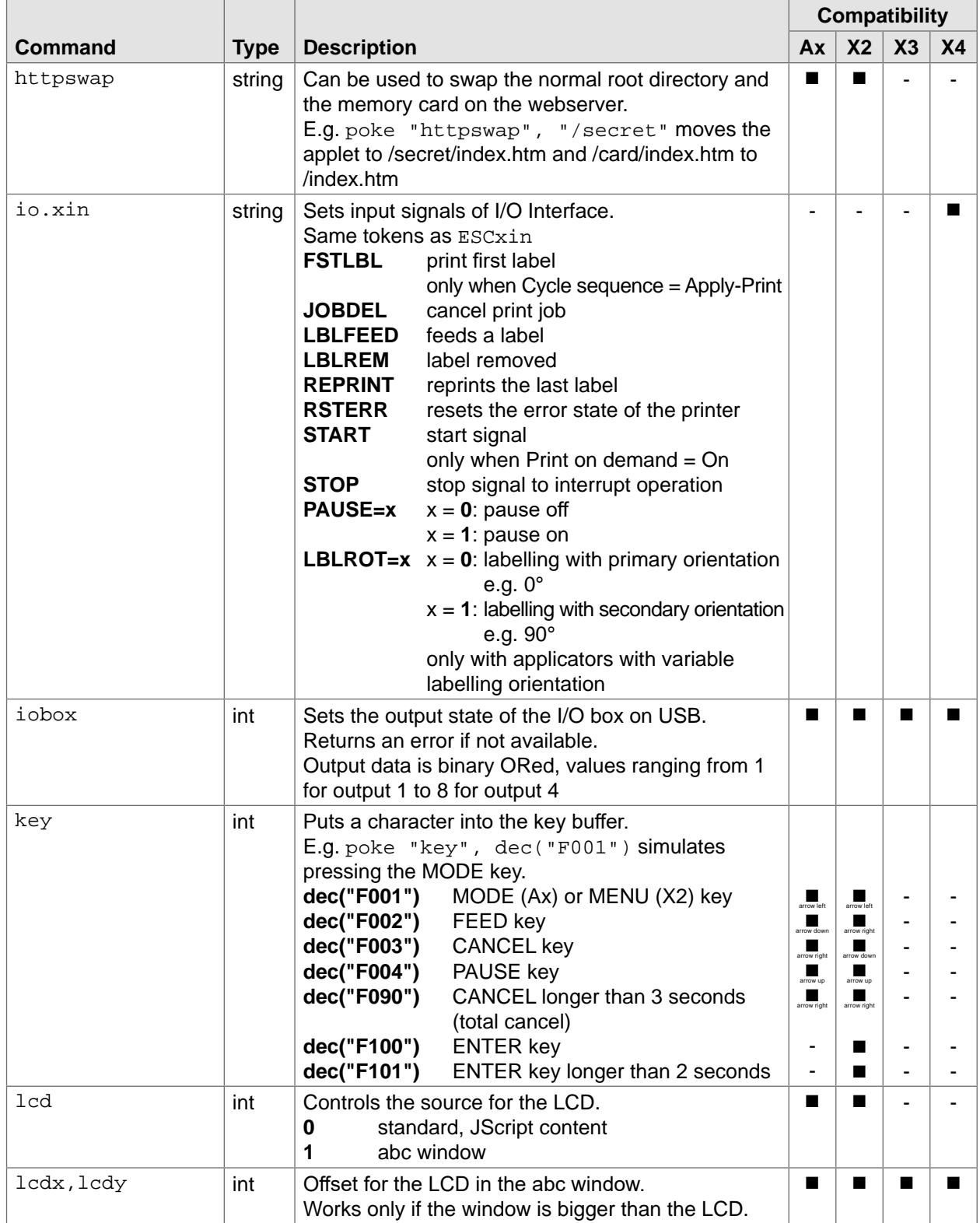

<span id="page-16-0"></span>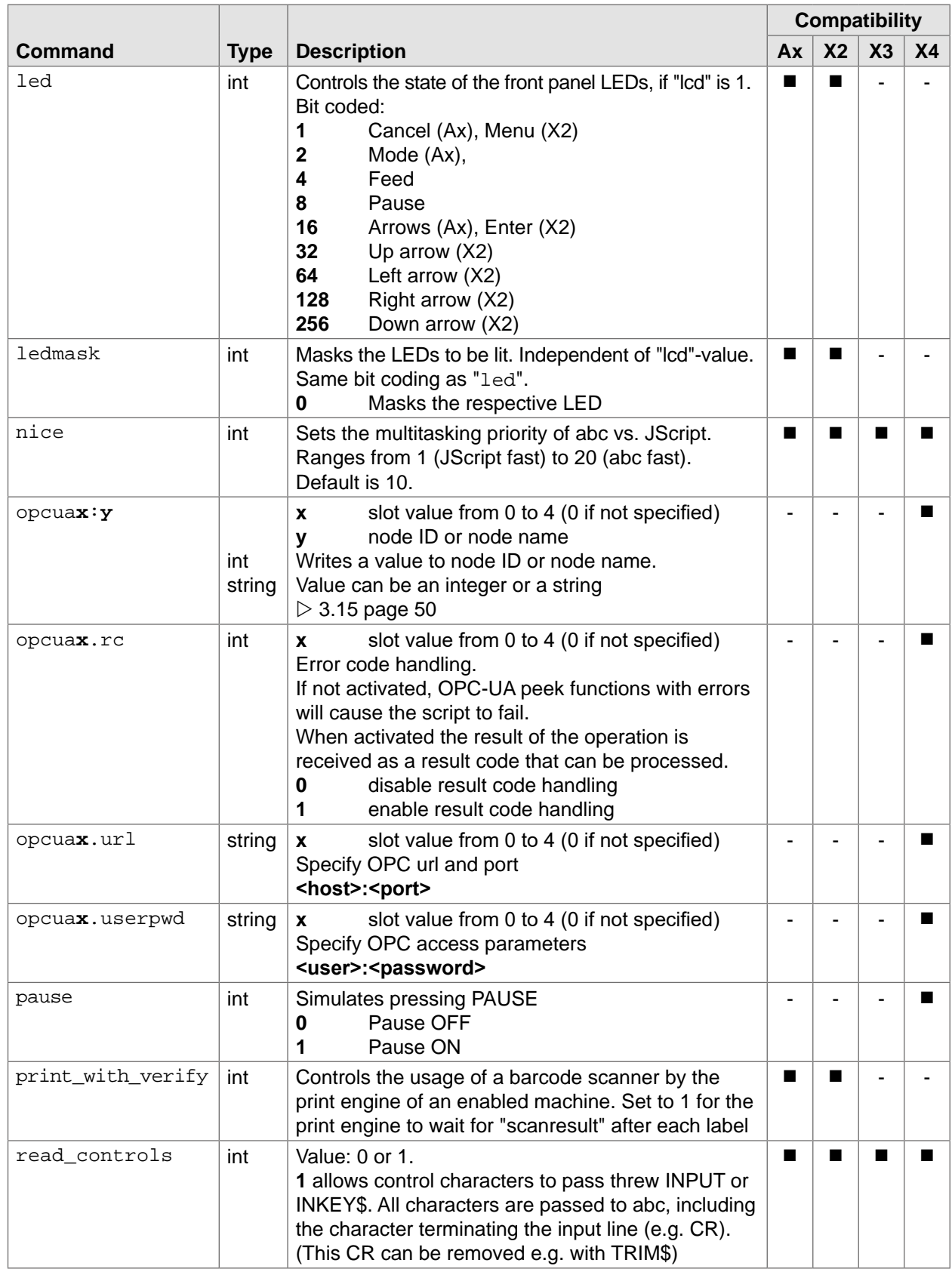

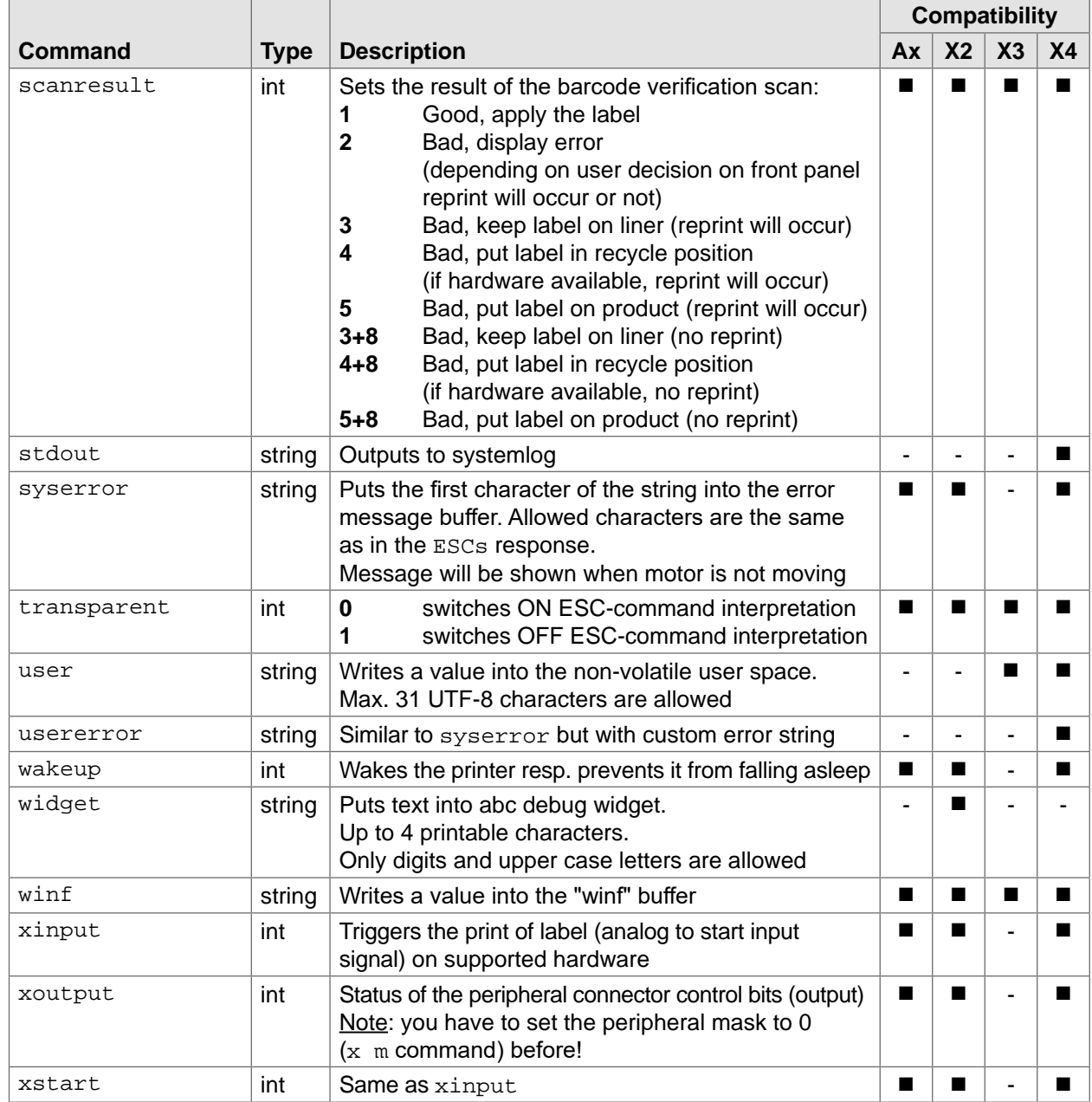

**Example:** <ABC>

**poke**("cancel"),1  $<$ /ABC>

#### <span id="page-18-0"></span>**2.5 Streams**

- Writing to an interface (e.g. /dev/rs232) will fail if the printer cannot send the data. There's a timeout of 10 seconds.
- Opening an interface as file stops ESC interpretation on this device.
- abc has an additional command which enables you to clear the input buffer of streams in read mode  $\triangleright$  [2.7.3 page 30](#page-29-1)
- abc has an additional command to erase files  $\triangleright$  [2.7.1 page 28](#page-27-1)
- /dev/keyboard works only if a window is opened and displayed, some keycodes have changed compared to old printers
- No random writing within a file, only append or overwriting,
- According to the filename extension the files are automatically sorted into the appropriate directories (i.e. /images, /labels, /fonts and /misc) on the memory

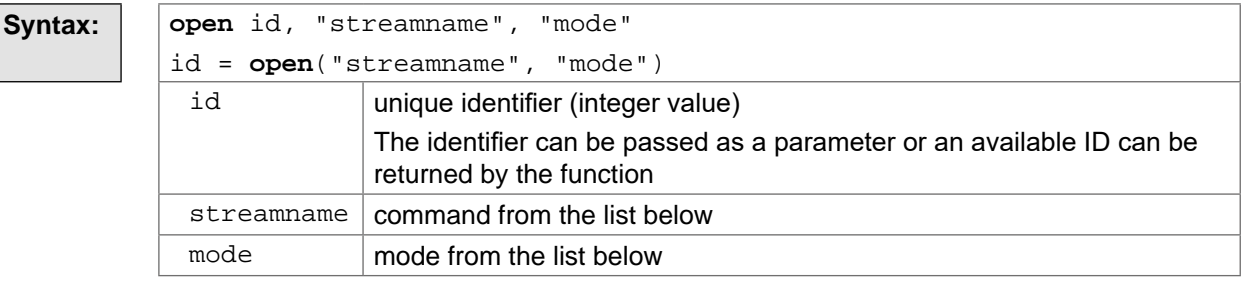

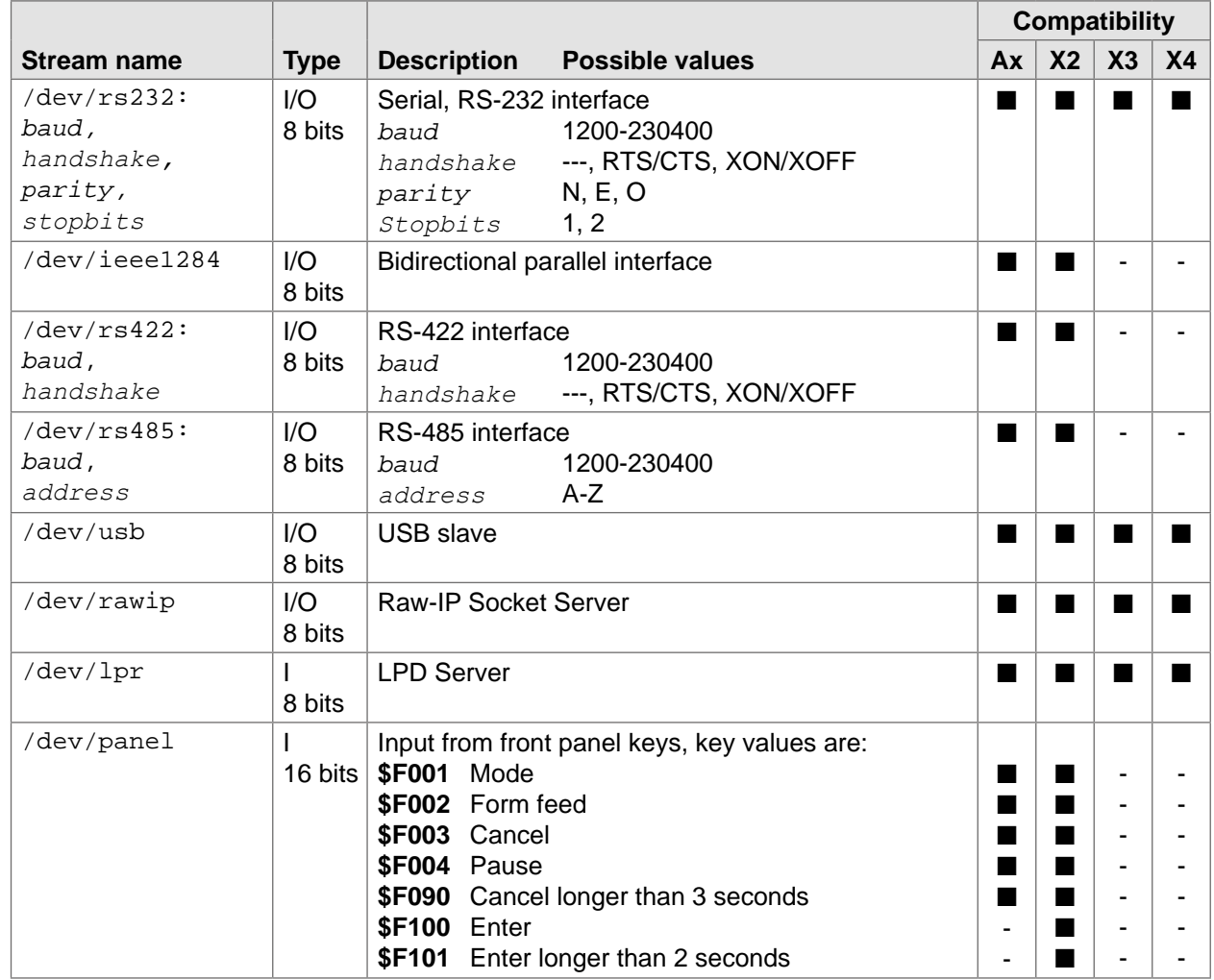

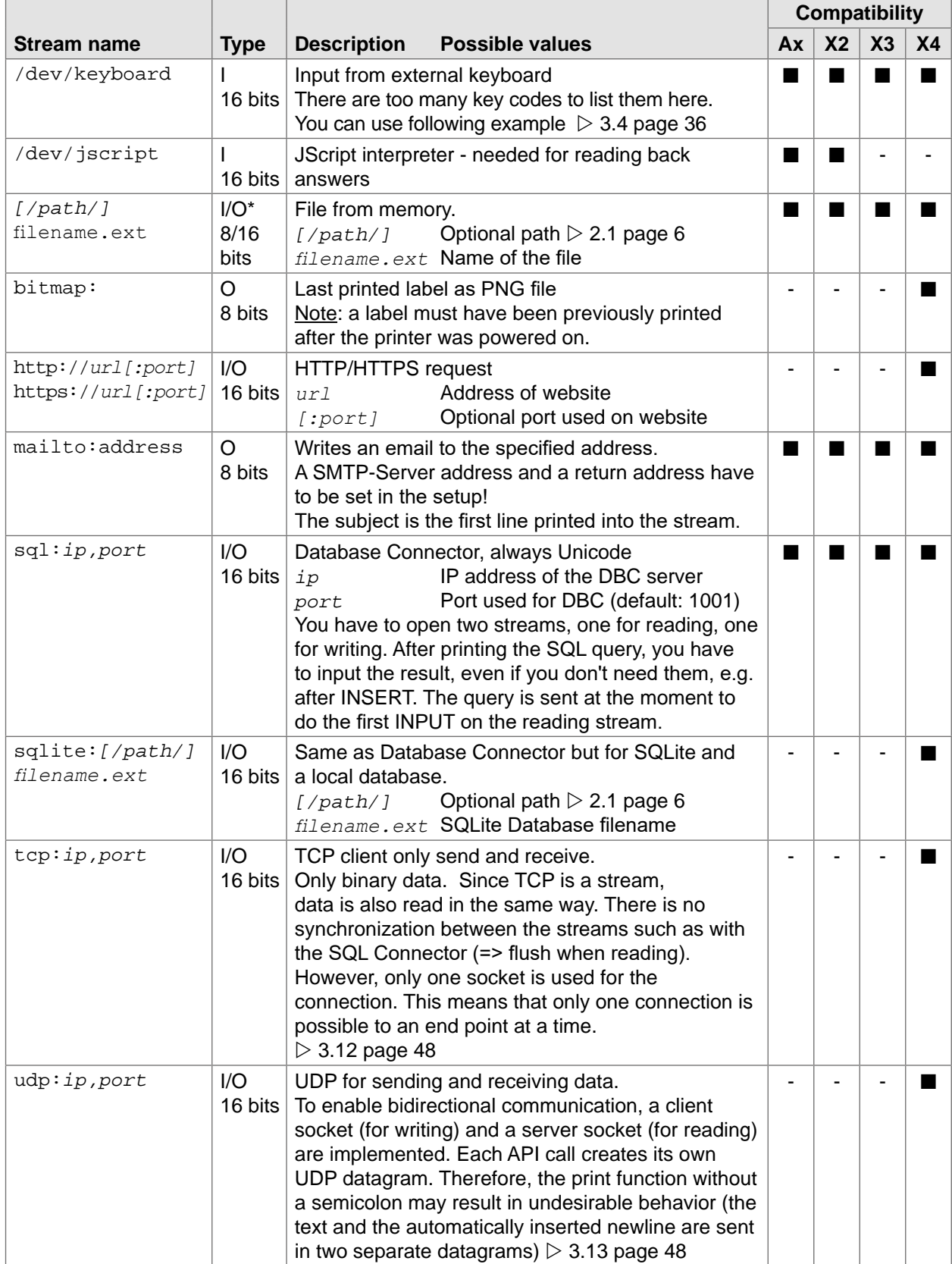

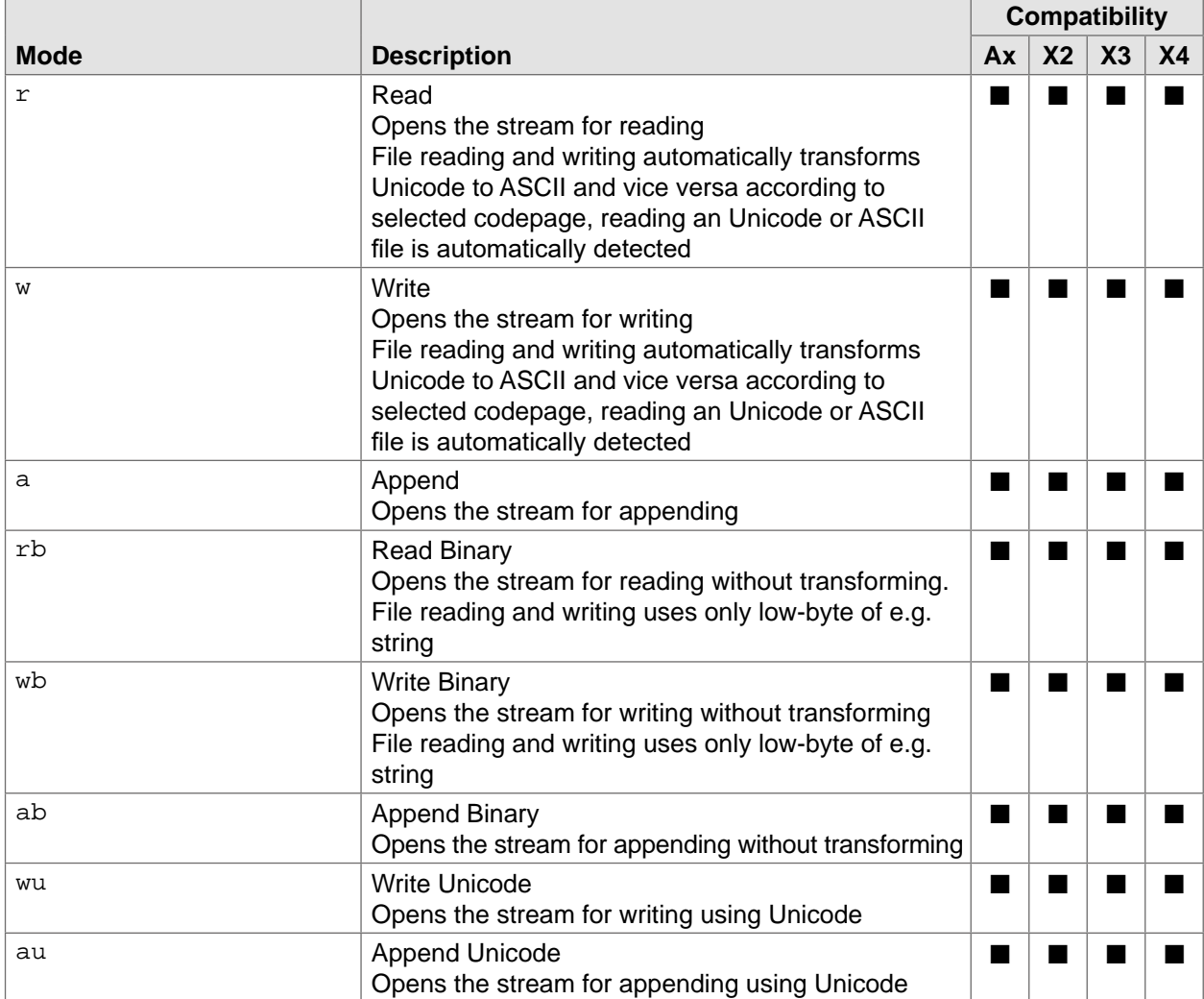

#### **Example:** <ABC>

```
a$ = "Hello " + chr$(dec("20AC")) 
open 1,"test.dat","w" 
print #1 a$ 
close 1 
open 1,"testu.dat","wu" 
print #1 a$ 
close 1 
open 1,"testb.dat","wb" 
print #1 a$ 
close 1 
</ABC>
```
This example demonstrates the differences for file handling. Connect the memory card/USB drive to your computer and use a hex editor to see the different results.

#### <span id="page-21-0"></span>**2.6 Graphical User Interface**

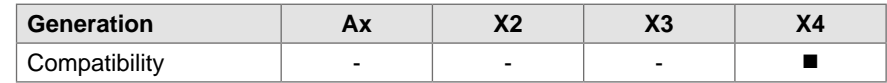

The following graphical user interface (GUI) elements are supported:

- Text buttons
- Image buttons
- Labels (for texts or images)
- Line edits
- Combo boxes
- Check boxes
- Default buttons (in the design of the printer)
- Movies

In addition, ready-made cab editors can be used as dialogs in full-screen mode such as:

- fileopen
- numeric
- dates
- time
- info
- confirm

#### **2.6.1 Object creation**

To create GUI elements in abc, a poke command is issued with the following syntax for name and value:

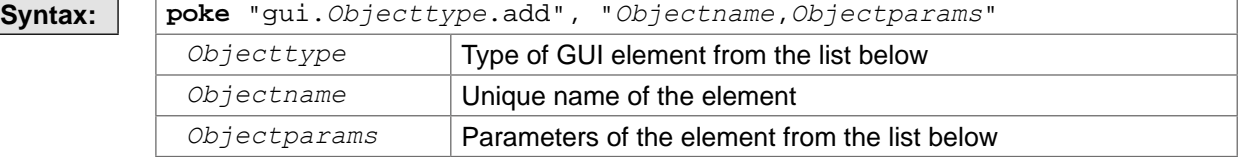

The object properties depend on the object type.

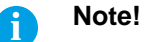

**The object name can only contain lowercase letters a-z, digits 0-9 or underscore \_. Capital letters are not possible, since the object names are also used as part of peek and poke commands, which are always converted to lower case by abc.**

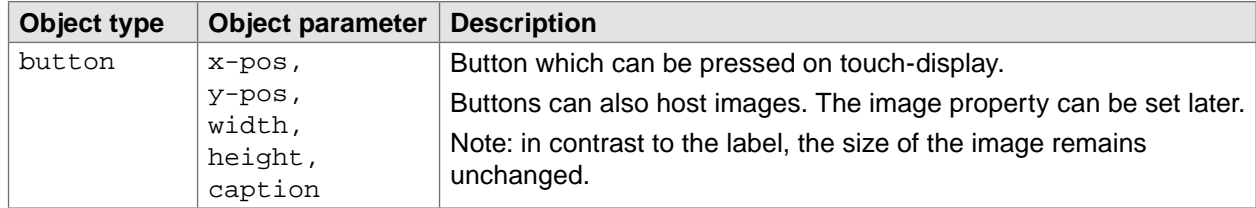

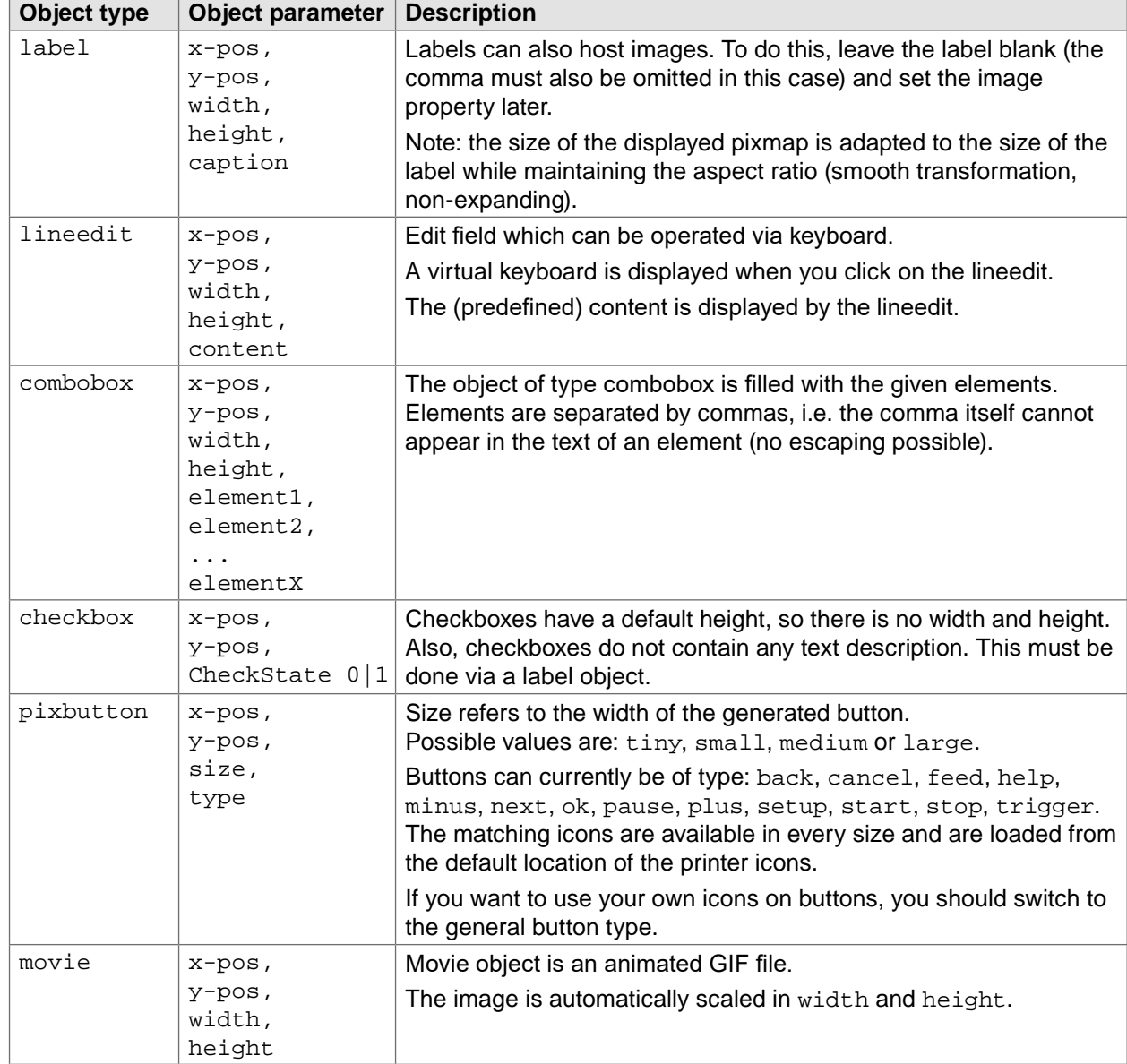

High-level GUI elements can no longer be deleted but are automatically discarded when the abc window is closed. The object name is then used for referencing during event processing or for reading or setting object properties.

#### <span id="page-23-0"></span>**2.6.2 Object properties**

Object properties are referenced via the object name and are basically accessible via the syntax below.

To set a property:

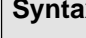

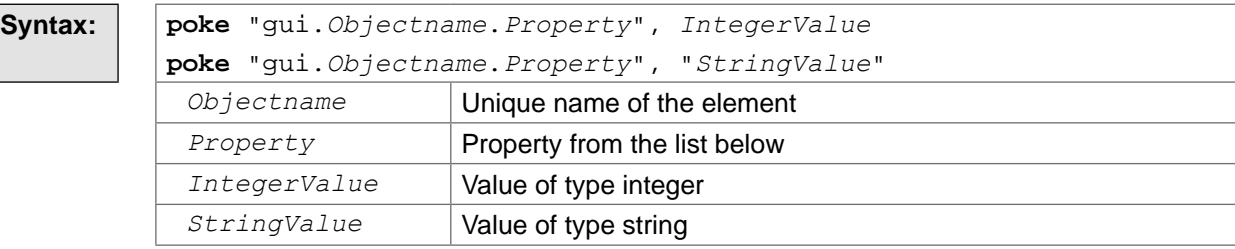

#### To read a property:

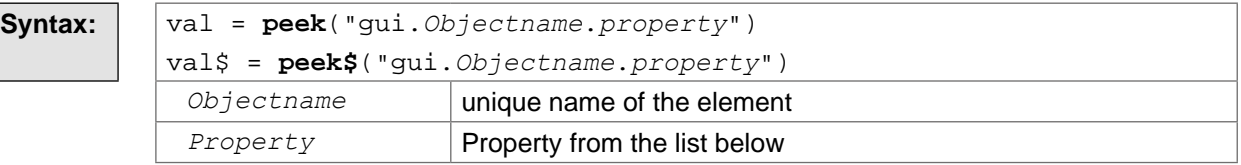

Typical for Basic, a distinction is made between string and integer properties. The available properties depend on the object type.

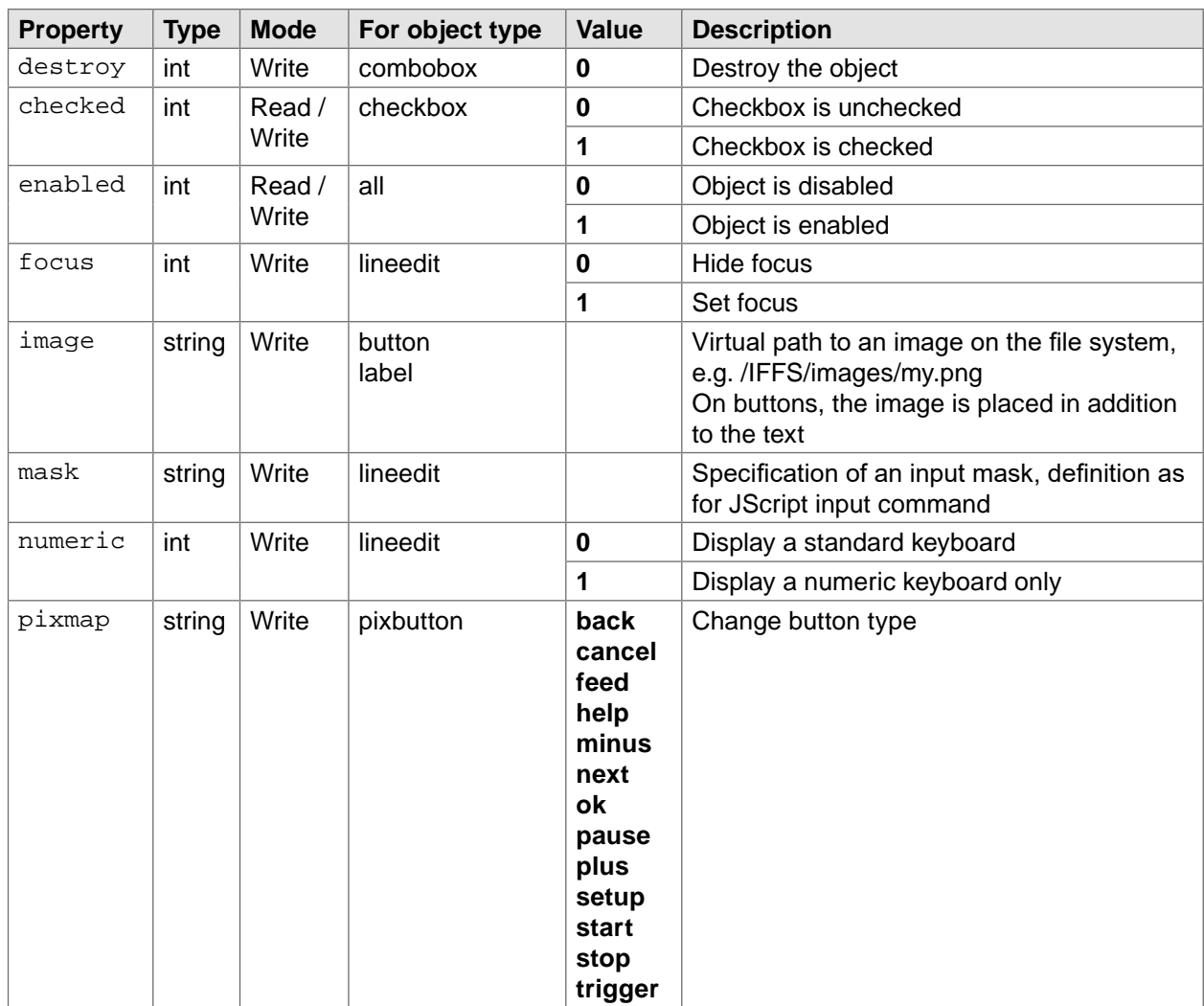

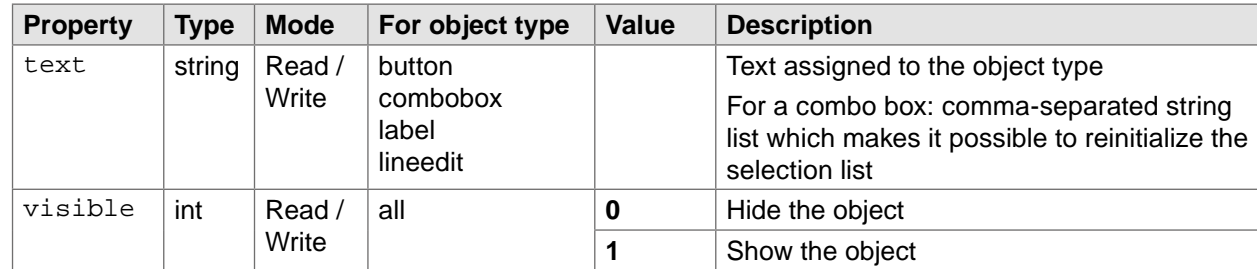

The properties checked, enabled, text and visible can be queried from abc via peek.

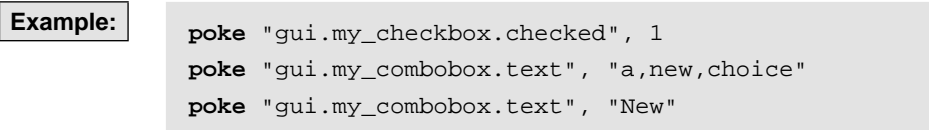

#### <span id="page-25-0"></span>**2.6.3 Dialogs**

The abc interface supports the possibility to open modal dialogs.

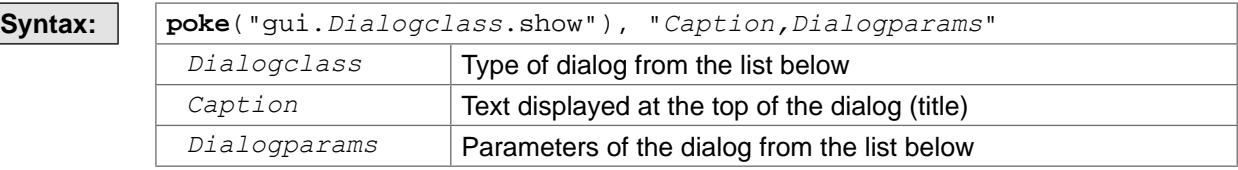

Only one dialog can be opened at a time. A DialogClosed event is received via the event interface as soon as the dialog has been closed successfully or through cancellation. The following dialog classes are available.

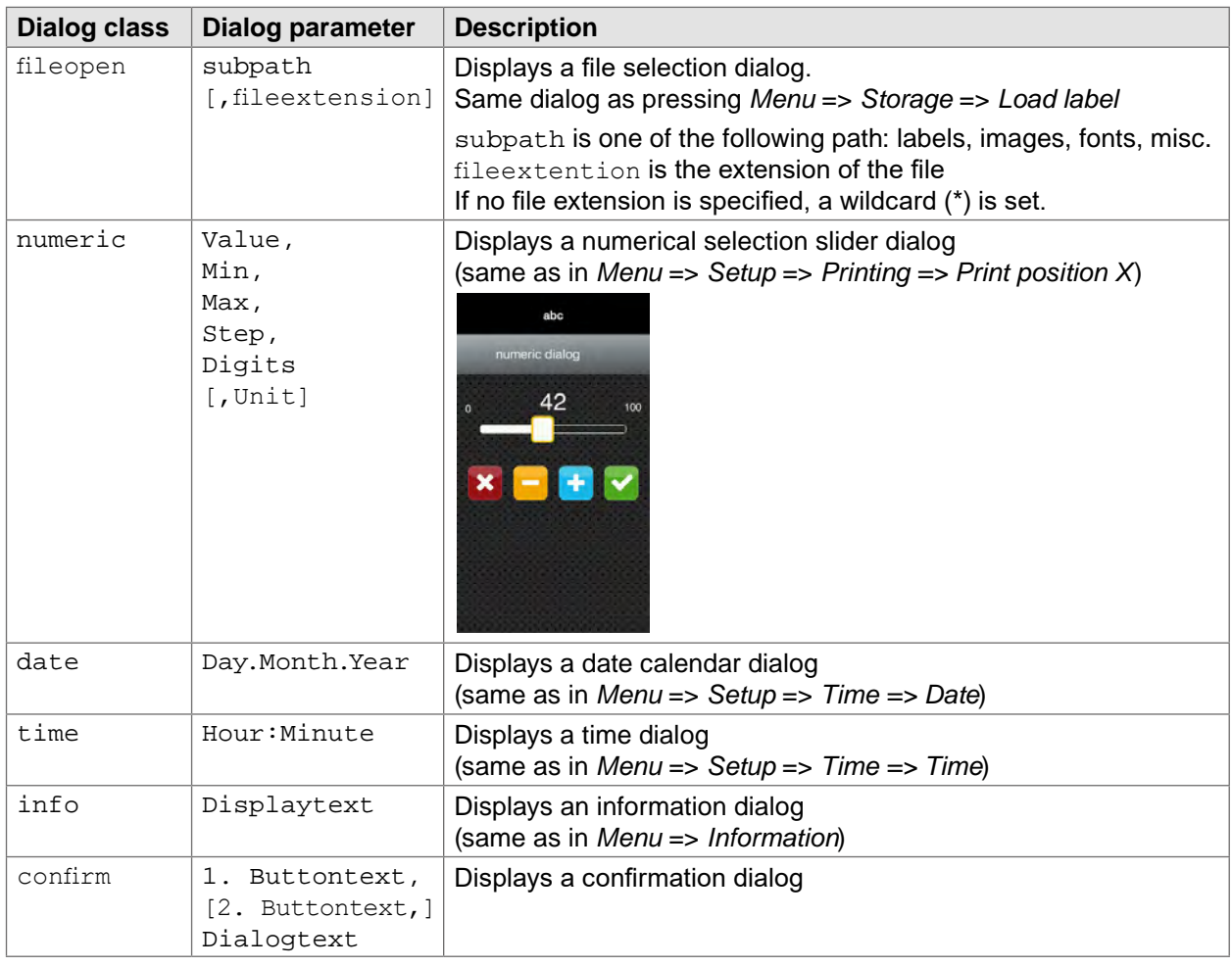

#### **2.6.4 Images**

The pseudo-path /PICS can be used to display standard icons and pictures from printer. Available pictures/icons are: background, logo, back, next, home.

#### <span id="page-26-0"></span>**2.6.5 Events**

Events of the GUI objects can be polled with the help of the peek gui.event command.

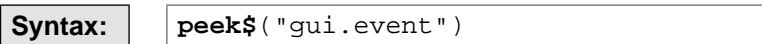

If no events are available at the time of the call, the peek command returns with an empty string.

Alternatively, a string of the form objectname:eventclass:eventproperties is returned. The object name is the name given when the element was instantiated. The possible event class depends on the object type.

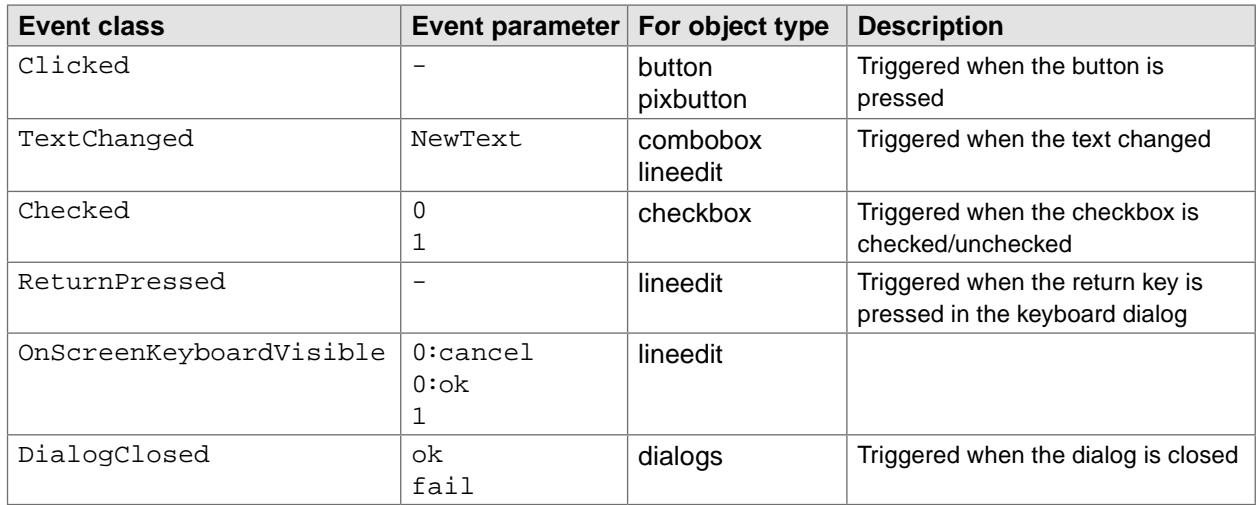

#### <span id="page-27-0"></span>**28 28 2 [Instruction types](#page-5-1)**

### **2.7 Special commands**

#### **2.7.1 Erase**

<span id="page-27-1"></span>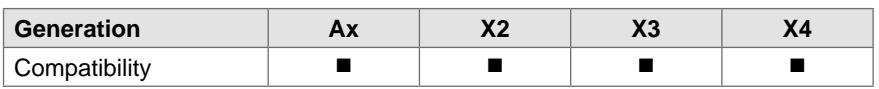

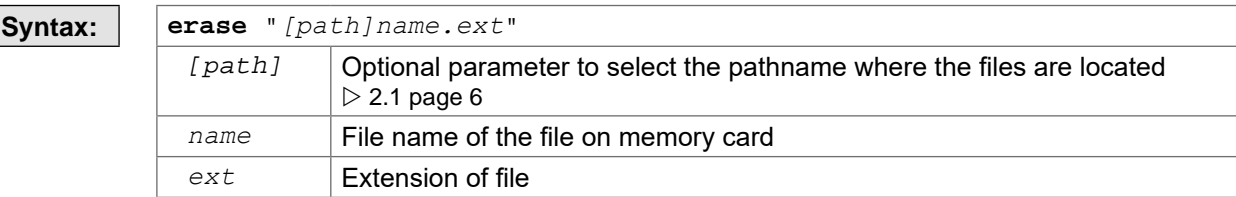

Deletes a file on a memory card.

The path is optional, if it is not specified the default memory selected in the printer setup menu will be used to search for the file.

If the file is not found, an error message will be displayed.

**Example:** <ABC>

```
erase "Etiq1.lbl" 
erase "/iffs/Etiq2.lbl"
</ABC>
```
#### <span id="page-28-0"></span>**2.7.2 Exists**

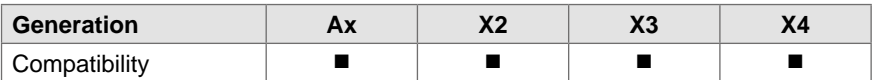

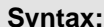

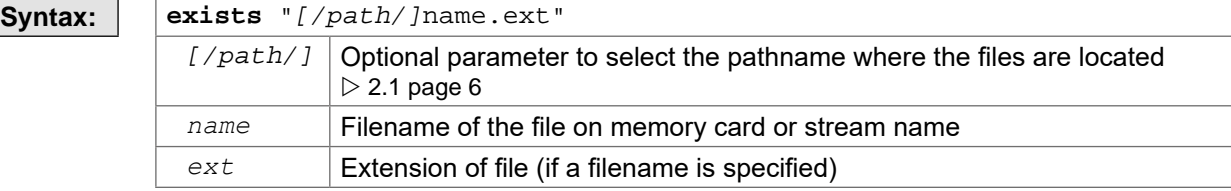

Checks for the existence of files on a memory card or devices available on printer.

The path is optional, if it is not specified the default memory selected in the printer setup menu will be used to search for the file.

If the file is not found, an error message will be displayed.

```
Example: <ABC>
```

```
open window 272, 480 
poke "lcd", 1
if exists("/dev/rawip") then 
  text 0, 0, "RAWIP exists!" 
else 
   text 0, 0, "RAWIP not found!" 
endif
if exists("/sd/label1.lbl") then 
   text 0, 20, "Label1 exists!" 
else 
   text 0, 20, "Label1 not found!" 
endif
wait 3 
poke "lcd", 0 
close window
</ABC>
```
#### <span id="page-29-0"></span>**30 30 2 [Instruction types](#page-5-1)**

#### **2.7.3 Flush**

<span id="page-29-1"></span>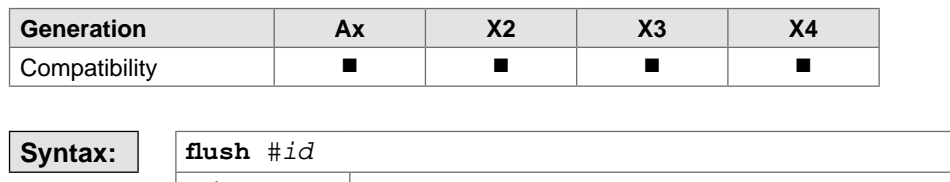

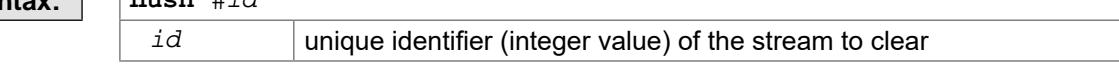

Clears the input buffer of /dev-streams in read mode. **flush** #0 clears standard input.

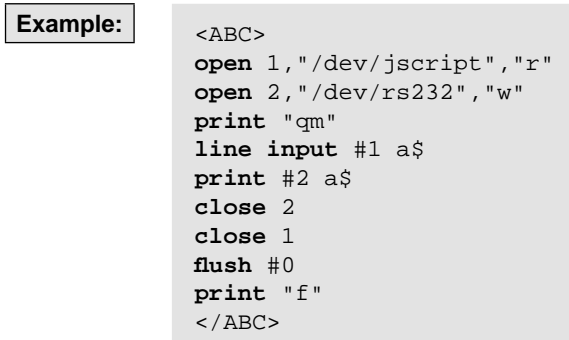

#### <span id="page-30-0"></span>**2.7.4 Font**

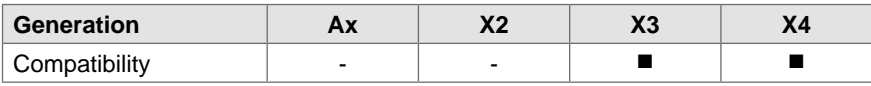

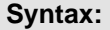

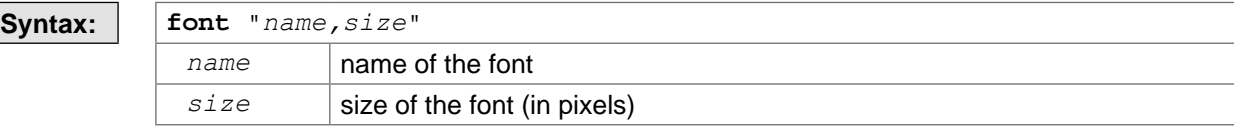

Changes the font used to display texts on the printer's display.

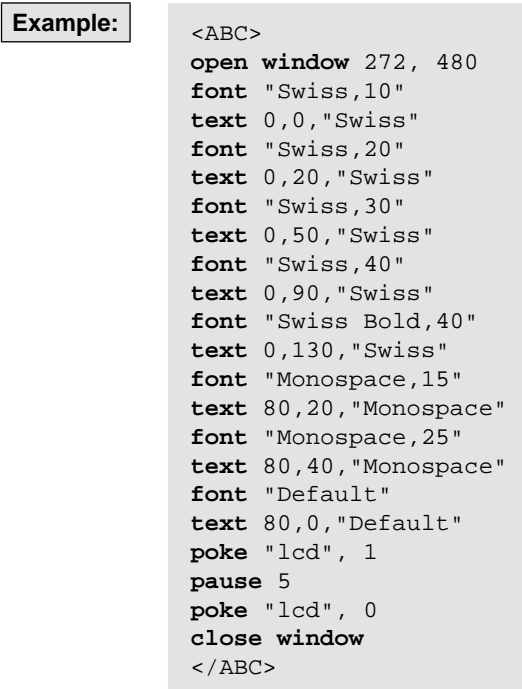

#### <span id="page-31-0"></span>**32 32 2 [Instruction types](#page-5-1)**

#### **2.7.5 On interrupt break**

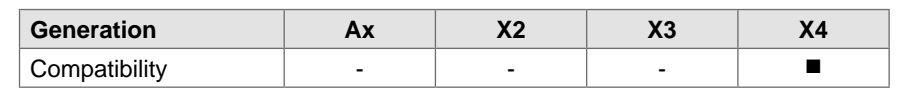

**Syntax: on interrupt break**

#### Example: <ABC>

```
on interrupt continue
poke "bypass", 1 
open 1,"/dev/keyboard","r" 
open window 120,50 
poke("lcd"),1
do
   do
     k = peek(#1)
    if k \le -1 then
      on interrupt break
      poke("abort"), 1 
     endif
    a$ = jget$
     if a$ <> "" break
   loop
   clear fill rectangle 10,10 to 20,60 
   text 10,10,a$ 
 b\ = "<-" + a\ + ">-"
   jput b$ 
   pause 1 
loop
</ABC>J 
S e;0,0,30,32,100 
H 50,0,T 
T:text;10,10,0,3,5;[SER:1]
T 10,20,0,3,5;[ABC:text]
A 5
```
#### <span id="page-32-0"></span>**2.7.6 On interrupt continue**

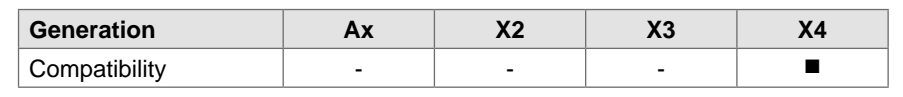

**Syntax: on interrupt continue**

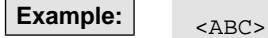

```
on interrupt continue
poke "bypass", 1 
open 1,"/dev/keyboard","r" 
open window 120,50 
poke("lcd"),1
do
   do
     k = peek(#1)
    if k \le -1 then
      on interrupt break
      poke("abort"), 1 
     endif
    a$ = jget$
     if a$ <> "" break
   loop
   clear fill rectangle 10,10 to 20,60 
   text 10,10,a$ 
 b\ = "<-" + a\ + ">-"
   jput b$ 
  pause 1 
loop
</ABC>J 
S e;0,0,30,32,100 
H 50,0,T 
T:text;10,10,0,3,5;[SER:1]
T 10,20,0,3,5;[ABC:text]
A 5
```
#### <span id="page-33-0"></span>**34 34 2 [Instruction types](#page-5-1)**

### **2.7.7 Sound**

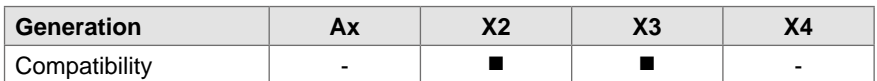

## **Syntax:**

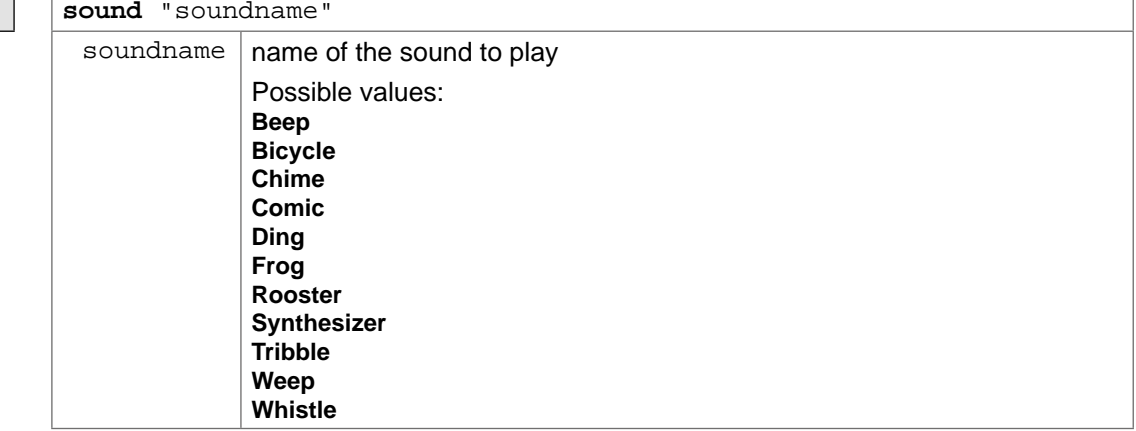

Plays a sound using the printer buzzer.

**Example:** 

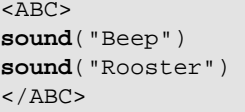

#### <span id="page-34-0"></span>**3 Examples 35**

#### **3.1 Ruler**

<span id="page-34-1"></span>Small program to print a 100 mm long ruler with 1 mm markings on a label of size 104x68 mm.

```
<ABC>' Test label for ruler 
print "m m" 
print "J" 
print "S l1;0,0,68,71,104" 
print "G 0,10,0;L:100,.1"
for x = 0 to 100 
   if mod(x, 10) = 0 then
        print "G ",x,",10,270;L:4,.1" 
    else
        print "G ",x,",10,270;L:2,.1" 
    endif
next x 
print "A 1" 
</ABC>
```
#### **3.2 Rotated text**

Small program to print a text in a circle.

```
<ABC>' Test label for rotated text
print "m m" 
print "J" 
print "S l1;0,0,68,71,104" 
a$ = "Rotated text with Euro sign: " + chr$(dec("20AC")) + " "
n = len(a$)d = 360/nfor i = 1 to n 
   w = ((i-1)*d)/180*pi
   x = 50 - 25 * cos(w)y = 30 - 25*sin(w)r = 90 - (i - 1)*dif r < 0 
       r = r + 360print "T ",x,",",y,",",r,",3,6,b;" + mid$(a$, i, 1) 
next i 
print "T 0,30,0,3,5;[J:c100]" + date$
print "T 0,38,0,3,5;[J:c100]" + time$
print "A 1" 
</ABC>
```
#### <span id="page-35-0"></span>**36 36 3 [Examples](#page-34-1)**

#### **3.3 Label distance measurement**

Small program for measuring the distance between two label edges.

```
<ABC> 
repeat
    'read measured length
   dy = peek("mlength")
   if dy > 0 break
    print "f" 
    wait 0.25 
    'wait until standing again REPEAT
until(peek("direction")=0) 
print "m m" 
print "J" 
print "O R" 
print "S l1;0,0,",dy-2,",",dy,",100" 
print "T 0,10,0,3,5;Measured distance: ", dy, " mm" 
print "A 1" 
</ABC>
```
#### **3.4 Reading keyboard codes**

<span id="page-35-1"></span>This program reads keyboard codes and displays the values on the printer's display.

```
<ABC>open 1, "/dev/keyboard", "r" 
open window 120,32 
poke "lcd", 1 
do
    do
         x = peek(#1) 
         if x \leftrightarrow -1 break
    loop
    clear window
    text 0, 0, "Last character:" 
    text 0, 16, "\zeta" + hex\zeta(x)+" = " + chr\zeta(x)
loop
close window
< / ABC >
```
#### **3.5 Writing to serial port**

This program writes some data on the RS-232 port.

```
<ABC>a$ = "Hello " + chr$(dec("20AC")) 
open 1, "/dev/rs232:57600,RTS/CTS", "w" 
print #1 a$, chr$(13); 
for i = 1 to 10 
   print #1 i, chr$(13); 
next i 
close 1 
</ABC>
```
#### <span id="page-36-0"></span>**3 [Examples](#page-34-1)**

#### **3.6 Reading and parsing data**

Simple program to show the capture of interface data, parsing it, extracting the data and sending it forward to the JScript interpreter.

```
<ABC>print "m m" 
print "J" 
print "S l1;0,0,68,71,104" 
print "T:t1;20,10,0,3,8;" 
print "T:t2;20,20,0,3,8;" 
print "T:t3;40,40,0,3,8;" 
label start 
line input a$ 
if left$(a$, 15) = "194300301480070" then
   print "R t2;", mid$(a$, 16) 
endif
if left$(a$, 15) = "194300300580172" then
   print "R t3;", mid$(a$, 16) 
endif
if left$(a$, 15) = "194300301970073" then
    print "R t1;", mid$(a$, 16) 
endif
if a$ = "Q0001" then
   print "A 1" 
endif
goto start 
</ABC>
```
Here is the original Datamax DPL data stream sent from Easylabel:

```
M3000 
\verb|<STX> d|<STX>e 
<STX>f260
<STX>O0220 
<STX>V0 
<STX>L
D11 
PA 
S_AH10 
z 
194300301480070Rot 
19430030058017248 
194300301970073Bernd 
W 
Q0001 
E 
<STX>L
D11 
PA 
SA 
H10z 
194300301480070gelb 
19430030058017248 
194300301970073Bertha 
W 
Q0001 
E
```
#### <span id="page-37-0"></span>**38 38 3 [Examples](#page-34-1)**

#### **3.7 Usage of LCD and touch events**

```
<ABC>
quan$ = eosnuminput$("Enter","Quantity","1","10")
' 
sub eosnuminput$(line1$,line2$,minlen$,maxlen$) 
  local inp$,x,y,delbut,backbut,cancelbut,okbut 
' 
  open window 272,480 
  poke("lcd"),1 
' 
   ' Frames around input fields 
  rectangle 8,41 to 262,439:rectangle 16,111 to 255,148 
' 
   ' Cancel and OK buttons
  rectangle 26,379 to 121,426:rectangle 149,379 to 244,426 
' 
   ' Boxes 
  rectangle 17,170 to 93,214:rectangle 98,170 to 174,214:rectangle 179,170 to 255,214 
  rectangle 17,216 to 93,260:rectangle 98,216 to 174,260:rectangle 179,216 to 255,260 
  rectangle 17,262 to 93,306:rectangle 98,262 to 174,306:rectangle 179,262 to 255,306 
  rectangle 17,308 to 93,352:rectangle 98,308 to 174,352:rectangle 179,308 to 255,352 
' 
   ' Texts 
  font "Monospace, 30" 
  text 46,172,"1":text 127,172,"2":text 208,172,"3" 
  text 46,218,"4":text 127,218,"5":text 208,218,"6" 
  text 46,264,"7":text 127,264,"8":text 208,264,"9" 
  text 46,310,".":text 127,310,"0":text 208,310,chr$(8592) 
  text 64,381,"X":text 180,381,"OK" 
' 
   ' Title 
  font "Swiss, 16" 
  text 17,50,line1$ 
  text 17,67,line2$ 
' 
   ' Input field 
 char\hat{S} = ""
  font "Monospace, 16" 
  clear fill rectangle 18,114 to 253,146 
 text 18,120, char$ + " "
' 
  do 
     x = mousex 
    y = mousey 
   inp$ = ""
   delbut = 0backbut = 0cancelbut = 0 
   okbut = 0' 
    if x \ge 17 and x \le 93 and y \ge 170 and y \le 214inp$ = "1"
    if x > 98 and x \le 174 and y \le 170 and y \le 214inp$ = "2"
     if x > 179 and x <= 255 and y >= 170 and y <= 214 
         inp$ = "3" 
    if x \ge 17 and x \le 93 and y \ge 216 and y \le 260inp$ = "4"
    if x > 98 and x \le 174 and y \ge 216 and y \le 260 inp$ = "5"
```

```
if x > 179 and x \le 255 and y \ge 216 and y \le 260inp$ = "6"
    if x \ge 17 and x \le 93 and y \ge 262 and y \le 306 inp$ = "7" 
    if x > 98 and x \le 174 and y \ge 262 and y \le 306 inp$="8" 
     if x > 179 and x <= 255 and y >= 262 and y <= 306 
      inp$="9" 
    if x \ge 17 and x \le 93 and y \ge 308 and y \le 352 delbut = 1 
    if x > 98 and x \le 174 and y \le 308 and y \le 352 inp$ = "0" 
   if x > 179 and x \le 255 and y \le 308 and y \le 352 backbut = 1 
     ' CANCEL and OK
   if x \ge 26 and x \le 121 and y \ge 379 and y \le 426 cancelbut = 1 
    if x > 149 and x \le 244 and y \ge 379 and y \le 426okbut = 1 if len(inp$) > 0 then 
      do 
        x = mousex
 y = mousey 
' 
       if x = -1 and y = -1 break 
        pause 0.01 
      loop
      char$ = char$ + inp$
 clear fill rectangle 18,114 to 253,146 
' 
      if len(char$) <= 22 then 
       text 18,120, char$ + "
       else 
        text 18,120,right$(char$, 22) + "_" 
      endif 
    endif
' 
    if backbut = 1 and len(char$) > 0 then 
      do
        x = mousex
 y = mousey 
' 
        if x = -1 and y = -1 break 
        pause 0.01 
       loop 
       char$ = mid$(char$,1,len(char$)-1) 
       clear fill rectangle 18,114 to 253,146 
' 
      if len(char$) <= 22 then 
       text 18,120, char$ + " "
       else 
        text 18,120,right$(char$,22) + "_"
       endif
    endif
' 
   if backbut = 1 and len(char\$) > 0 then
      do
        x = mousex
        y = mousey
```

```
if x = -1 and y = -1 break 
        pause 0.01 
       loop 
       char$ = mid$(char$,1,len(char$)-1) 
       clear fill rectangle 18,114 to 253,146 
' 
      if len(char$) <= 22 then 
        text 18,120,char$ + "_" 
       else 
       text 18,120, \text{right}$(\text{char}$, 22) + "
       endif 
    endif
    if okbut = 1 and len(char\) > 0 then
        do 
          x = mousex
 y = mousey ' 
         if x = -1 and y = -1 break 
          pause 0.01 
        loop 
     endif
    if cancelbut = 1 then 
      do 
        x = mousex
        y = mousey 'if x = -1 and y = -1 break 
        pause 0.01 
      loop 
      end 
    endif 
   if okbut = 1
      break 
  loop 
  close window 
  poke("lcd"),0 
  if okbut = 1 
    return char$ 
end sub
</ABC>
```
## <span id="page-40-0"></span>**3 [Examples](#page-34-1)**

#### **3.8 Database Connector**

Shows the usage of Database Connector from abc.

```
<ABC>poke "bypass", 1 
open 1, "sql:192.168.3.103,1001", "w" 
open 2, "sql:192.168.3.103,1001", "r" 
print #1, "SELECT * FROM Table1 WHERE ID='123'" 
poke "read_controls", 1 
line input #2 a$ 
poke "read_controls", 0 
close #1 
close #2 
print "m m" 
print "J" 
print "S l1;0,0,68,70,100" 
print "T 10,10,0,5,pt10;" + a$
print "A 1" 
\,<\!/\mathrm{ABC}\!>
```
#### <span id="page-41-0"></span>**42 42 3 [Examples](#page-34-1)**

#### **3.9 Testing the I/O commands with io.xin / io.xout**

```
<ABC>print "m m" 
print "J" 
print "O R,J" 
print "P" 
print "S l1;0,0,68,70,100" 
print "T 10,10,0,5,pt10;TEST XIN/XOUT" 
print "A 1" 
do
  getxout() 
  if (jobrdy) 
   break
loop
pause 0.05 
poke "io.xin", "START" 
do
  getxout() 
  if (peelpos) 
   break
loop
poke "io.xin", "LBLREM" 
do
  getxout() 
  if (!peelpos) 
   break
loop
do
  if peek("direction") = -1 
   break
loop
do
  if peek("direction") = 0 
    break
loop
'needed, because there is a gap in the printengine
pause 1 
poke "io.xin", "REPRINT" 
do
  getxout() 
  if (jobrdy) 
   break
loop
pause 0.05 
poke "io.xin", "START" 
do
  getxout() 
  if (peelpos) 
    break
loop
poke "io.xin", "LBLREM"
```

```
sub getxout() 
 local xout$,tmp$ ' xout$ = peek$("io.xout") for a = 1 to len(xout$)if \mid midS(xoutS,a,1) = "Y" thentmp$ = tmp$ + "1"else 
    tmp$ = tmp$ + "0"endif
  next a ' xout$ = tmp$ 
 ready = val
(mid$(xout$,1,1)) 
 jobrdy = val
(mid$(xout$,2,1)) 
 feedon = val
(mid$(xout$,3,1)) 
 perror = val
(mid$(xout$,4,1)) 
 ribwarn = val
(mid$(xout$,5,1)) 
 peelpos = val
(mid$(xout$,6,1)) 
 homepos = val
(mid$(xout$,7,1)) 
 endpos = val
(mid$(xout$,8,1)) 
end sub
</ABC>
```
#### <span id="page-43-0"></span>**44 3 [Examples](#page-34-1) 44**

#### **3.10 Last printed label as an image**

This program prints a label, saves it as a PNG file and displays it on the printer's display

```
m m 
\upsilonH 150,0 
Se;0,0,20,22,40 
O J,R 
T 10,10,0,5,pt15;Hello World! 
A1
<ABC>open window 272,480 
window read from "/IFFS/background.png" 
font "Swiss,16" 
poke "gui.label.add", "body,5,5,261,320," 
poke "gui.button.add", "exit,180,405,85,45,Exit" 
poke("lcd"),1 
 'if exists("bitmap:") then
    open 3,"bitmap:","rb" 
    open 4,"/IFFS/bitmap.png","wb" 
' do
       d = peek(#3) 
      if d \iff -1 then
          poke #4, chr$(d) 
       else
          break
       endif
    loop
' close #3 
    close #4 
    poke "gui.body.image", "/IFFS/bitmap.png" 
else
    poke "stdout", "No bitmap: no printed label" 
endif
 'do
    var$ = peek$("gui.event") 
    if (instr(var$, "exit:Click")) then
       break
    endif
loop
</ABC>
```
#### <span id="page-44-0"></span>**3 [Examples](#page-34-1) 45**

#### **3.11 GUI**

```
<ABCopen window 272,480 
window read from "/IFFS/background.png" 
',
poke("color#1"), dec("000000") 
poke("color#2"), dec("ffffff")
poke("color#3"), dec("999999") 
',
poke("fcolor"), 2 
poke("bcolor"), 3 
',
font "Swiss, 12" 
poke "gui.label.add", "lbl,60,10,200,40,Test" 
',
font "Swiss, 20" 
poke "gui.label.add", "lnumeric,90,15,200,40,42" 
poke "gui.label.add", "ldate,90,70,200,40" 
poke "gui.label.add", "ltime,90,125,200,40" 
',
poke "gui.checkbox.add", "cb,10,10,0" 
',
poke("fcolor"), 1 
poke "gui.combobox.add", "combo,10,60,200,40,Enabled,Disabled" 
',
poke "gui.pixbutton.add", "right,145,330,large,next" 
poke "gui.pixbutton.add", "left,15,330,large,back" 
poke "gui.button.add", "remove,10,110,200,40,Remove" 
poke "gui.left.enabled",0 
',
poke "gui.combobox.add", "pcombo,10,210,200,40,labels,images" 
poke "gui.button.add", "open,10,260,200,40,Open..." 
combo_avail = 1 
',
poke "gui.button.add", "bnumeric,210,15,48,48," 
poke "gui.bnumeric.image", "/IFFS/images/setup_cutting_normal.png" 
',
poke "gui.button.add", "bdate,210,70,48,48," 
poke "gui.bdate.image", "/IFFS/images/setup_region_normal.png" 
',
poke "gui.button.add", "btime,210,125,48,48," 
poke "gui.btime.image", "/IFFS/images/setup_time_normal.png" 
',
poke "gui.button.add", "binfo,210,180,48,48," 
poke "gui.binfo.image", "/IFFS/images/short_status_normal.png" 
',
poke "gui.bdate.visible", 0 
poke "gui.btime.visible", 0 
poke "gui.binfo.visible", 0 
poke "gui.bnumeric.visible", 0 
',
poke "gui.lnumeric.visible", 0 
poke "gui.ldate.visible", 0 
poke "gui.ltime.visible", 0 
dim fields$(6)
a = split(date$,fields$(),"-")
poke "gui.ldate.text", fields$(3) + "." + fields$(2) + "." + fields$(4)
',
a = split(time$,fields$(),"-")
poke "gui.ltime.text", fields$(1) + ":" + fields$(2) + ":" + fields$(3)
```

```
poke("lcd"),1 
',
current_label$ = "" 
',
do
   var$ = peek$("gui.event") 
',
   if (instr(var$, "right:Click")) then
       if (peek("gui.left.enabled") = 1) then
          break
       else
          poke "gui.right.pixmap", "cancel" 
poke "gui.left.enabled",1
',
          poke "gui.pcombo.visible", 0 
          poke "gui.combo.visible", 0 
          poke "gui.open.visible", 0 
          poke "gui.cb.visible", 0 
          poke "gui.lbl.visible", 0 
poke "gui.remove.visible", 0
',
          poke "gui.bdate.visible", 1 
          poke "gui.btime.visible", 1 
          poke "gui.binfo.visible", 1 
 poke "gui.bnumeric.visible", 1 
',
          poke "gui.lnumeric.visible", 1 
          poke "gui.ldate.visible", 1 
          poke "gui.ltime.visible", 1 
       endif
    endif
' if (instr(var$, "left:Click")) then
       poke "gui.left.enabled", 0 
 poke "gui.right.pixmap", "next" 
',
       poke "gui.pcombo.visible", 1 
       poke "gui.combo.visible", 1 
       poke "gui.open.visible", 1 
       poke "gui.cb.visible", 1 
       poke "gui.lbl.visible", 1 
 poke "gui.remove.visible", 1 
',
       poke "gui.bdate.visible", 0 
       poke "gui.btime.visible", 0 
       poke "gui.binfo.visible", 0 
 poke "gui.bnumeric.visible", 0 
',
       poke "gui.lnumeric.visible", 0 
       poke "gui.ldate.visible", 0 
       poke "gui.ltime.visible", 0 
    endif 
    if (instr(var$, "bnumeric:Click")) then
       current_label$ = "lnumeric" 
       val$ = peek$("gui.lnumeric.text") 
       poke "gui.numeric.show", "Numeric dialog,"+val$+",0,100,1,0" 
    endif 
    if (instr(var$, "bdate:Click")) then
       current_label$ = "ldate" 
       poke "gui.date.show", "New day?,10.10.2021" 
    endif
```
'

```
 if (instr(var$, "btime:Click")) then
       current_label$ = "ltime" 
       poke "gui.time.show", "Time change?,10:10" 
    endif
',
   if (instr(var$, "binfo:Click")) then
       current_label$ = "" 
       poke "gui.info.show", "Printer info,This is a great text that 
describes the printer completely." 
    endif
',
    if (instr(var$, "open:")) then
       current_label$ = "lbl" 
       val2$ = peek$("gui.pcombo.text") 
       poke "gui.fileopen.show","File selection," + val2$
    endif
' 
   if (instr(var$, "DialogClosed:ok:")) then
       if (current_label$ <> "") then
          var2$ = right$(var$, len(var$)-17) 
          poke "gui." + current_label$ + ".text", var2$
       endif
    endif
' 
    if (instr(var$, "combo:") = 1) then
       if (instr(var$, "TextChanged:Enabled")) then
          poke ("gui.cb.enabled"),1 
       else
          poke ("gui.cb.enabled"),0 
       endif
    endif
',
    if (instr(var$, "remove:")) then
       if (combo_avail = 1) then
         combo avail = 0 poke ("gui.combo.destroy"),0 
          poke "gui.remove.text", "Create" 
       else
          combo_avail = 1 
          poke ("gui.combobox.add"),"combo,10,60,200,40,Enabled,Disabled" 
          poke "gui.remove.text", "Remove" 
       endif
    endif
loop
</ABC>
```
#### <span id="page-47-0"></span>**48 48 3 [Examples](#page-34-1)**

#### **3.12 HTTP server query**

```
<ABC> 
open 1, "tcp:192.168.200.71,80","wb" 
open 2, "tcp:192.168.200.71,80","rb" 
open 3, "/dev/rawip", "w" 
 ',
print #1,"GET /cgi-bin/develop HTTP/1.1\r\n"; 
print #1,"Host: 192.168.200.71\r\n"; 
print #1,"Connection: close\r\n"; 
print #1,"\r\n";
 ',
do
    if eof(#2) > 0 then
       break
    endif
' 
    line input #2 myline$ 
    print #3,myline$ 
loop
' 
close #1 
close #2 
close #3 
\langle / ABC >
```
#### **3.13 UDP server query**

<span id="page-47-2"></span>eof can be used to check whether the datagram has ended without triggering the reading of a new datagram. To do this,  $\cot(\#2)$  must be called before  $\text{peek}(\#2)$ .

```
<ABC>
open 1, "udp:192.168.200.71,7777","wb" 
open 2, "udp:192.168.200.71,7778","rb" 
open 3, "/dev/rawip","w" 
 '
 'Hello and World will be sent in one datagram
print #1, "Hello\nWorld\n"; 
do 
    if eof(#2) then
        print #3 "FINISH" 
        break 
    else
        c = peek(#2) 
' if c <> -1 then 
            print #3 chr$(c); 
        else
            print #3 "WAIT" 
        endif
    endif 
loop
 '
close #1 
close #2 
close #3 
</ABC>
```
#### <span id="page-48-0"></span>**3 [Examples](#page-34-1)**

#### **3.14 HTTP Client**

HTTP servers are connected via classic abc stream objects, i.e. data is sent to the server via an output stream and the response is read from the server via an input stream. While the URL is part of the open call, all other configuration parameters are sent using poke commands. In principle, only one simultaneous request is possible. This means that only one input and output stream can be open at a time. Closing the stream resets the configuration set via poke. After receiving EOF on the input stream, the HTTP operation is complete and the response code can be queried using a peek command. Only then can the streams be closed.

```
<ABC> 
poke "http.method","POST" 
poke "http.auth","digest" 
poke "http.userpwd","admin:admin" 
open 3,"http://192.168.200.71/cgi-bin/set","w" 
open 4,"http://192.168.200.71/cgi-bin/set","r" 
open 5,"/IFFS/drucker.txt","wb" 
',
print #3 "cmd=2&id=ID_HEAT_LEVEL&value=2&tree_id=ID_SETUP" 
'
do 
   x = \text{peak}(44) if x <> -1 then
       poke #5, chr$(x) 
    else
       if eof(#4) then
          poke "stdout", "EOF" 
          break
       endif
    endif
loop
'
close #3 
close #4 
close #5 
</ABC>
```
When using poke http.store, the input stream cannot be read and doesn't deliver any data because the server's response data is sent directly to the specified file. The eof query remains valid and is required to complete the request.

```
<ABCpoke "http.store", "/IFFS/gaga.png" 
open 3,"https://127.0.0.1/gaga.png","rb" 
'
do 
    if eof(#3) then
       poke "stdout", "EOF" 
       break
     endif
loop
'
rc = peek("http.rc") 
v\ = "HTTP RC=" + str$(rc)
poke "stdout", v$ 
'
close #3 
</ABC>
```
#### <span id="page-49-0"></span>**50 50 3 [Examples](#page-34-1)**

#### **3.15 OPC-UA**

<span id="page-49-1"></span>This sample shows how to handle with OPC-UA functions and print a label with information from them.

```
<ABC>poke "opcua0.userpwd","opcuser:opcpass" 
poke "opcua0.url","192.168.16.116:4840" 
poke "opcua0.rc",1 
'
operatingtime$ = str$(peek("opcua0:2:DeviceSet,3:Printer,3:Statistics,3:Operating 
Time") / 60) 
operatingtime$ = left$(operatingtime$, instr(operatingtime$, ".") - 1) 
'
print "m m" 
print "zO" 
print "J" 
print "S l1;0,0,48,51,90" 
print "H 100,0,T,R0,B0" 
print "O R,P" 
print "T3,4,0,5,3,b,k;abc OPC UA sample" 
print "T4,8,0,3,2.5,k;Manufacturer: ", 
peek$("opcua0:2:DeviceSet,3:Printer,2:Manufacturer") 
print "T4,12,0,3,2.5,k;Machine: ", peek$("opcua0:2:DeviceSet,3:Printer,2:Model") 
print "T4,16,0,3,2.5,k;Firmware: ", 
peek$("opcua0:2:DeviceSet,3:Printer,2:SoftwareRevision") 
print "T4,20,0,3,2.5,k;Serial: ", 
peek$("opcua0:2:DeviceSet,3:Printer,2:SerialNumber") 
print "T4,24,0,3,2.5,k;Total labels: ", 
peek$("opcua0:2:DeviceSet,3:Printer,3:Statistics,3:Labels") 
print "T4,28,0,3,2.5,k;Operating time: ", operatingtime$, " h" 
print "T4,32,0,3,2.5,k;Thermal direct: ", 
str$(peek("opcua0:2:DeviceSet,3:Printer,3:Statistics,3:Thermal Direct") / 1000), " m"
print "T4,36,0,3,2.5,k;Thermal transfer: ", 
str$(peek("opcua0:2:DeviceSet,3:Printer,3:Statistics,3:Thermal Transfer") / 1000), " m"
print "T4,40,0,3,2.5,k;Printhead model: ", 
peek$("opcua0:2:DeviceSet,3:Printer,2:SubDevices,3:TPH 1,2:Model") 
print "T4,44,0,3,2.5,k;Printhead serial number: ", 
peek$("opcua0:2:DeviceSet,3:Printer,2:SubDevices,3:TPH 1,2:SerialNumber") 
print "T45,8,0,3,2.5,k;Status: ", 
peek$("opcua0:2:DeviceSet,3:Printer,3:Interpreter,3:ESCs") 
print "T45,12,0,3,2.5,k;XStatus: ", 
peek$("opcua0:2:DeviceSet,3:Printer,3:Interpreter,3:ESCz") 
print "T45,20,0,5,2.5,k;Setup settings: " 
print "T45,24,0,3,2.5,k;Print speed: ", str$(peek("opcua0:ns=4;s=ID_PRINT_SPEED")), " mm/s"
print "T45,28,0,3,2.5,k;Heat level: ", peek$("opcua0:ns=4;s=ID_HEAT_LEVEL") 
print "T45,32,0,3,2.5,k;Print position X: ", 
str$(peek("opcua0:ns=4;s=ID_PRINT_POSITION_X")) 
print "T45,36,0,3,2.5,k;Print position Y: ", 
str$(peek("opcua0:ns=4;s=ID_PRINT_POSITION_Y")) 
print "A 1" 
'
' Set print speed and heat level 
poke("opcua0:ns=4;s=ID_PRINT_SPEED"), 150 
poke("opcua0:ns=4;s=ID_HEAT_LEVEL"), "5" 
</ABC>
```
#### <span id="page-50-0"></span>**4 Library 51**

<span id="page-50-1"></span>In this chapter you will find a list of functions frequently used when you develop abc programs.

#### **4.1 GetPrinterModel\$**

```
'*************************************************************************** 
'* Function: GetPrinterModel$()
'* Author: DS 19/04/2007
'* Description: Get the model of printer (A3, A4+...)
'* Parameters: -
                        string containing the printer model
'* Changes: -
           '*************************************************************************** 
sub GetPrinterModel$() 
  local Var1$ 
  Var1$ = peek$("machine") 
  Var1$ = mid$(Var1$, 0, instr(Var1$, "/")) 
  return Var1$ 
end sub
'***************************************************************************
```
#### **4.2 GetCPUType\$**

```
'*************************************************************************** 
                     GetCPUType$()'* Author: DS 19/04/2007
'* Description: Get the CPU type (Ax, M4, X2, X3 or X4)
'* Parameters: -
                       one of the following string:
'* X4L (for MACH 4S, HQ, PXQ) (90° turned display) 
'* X4 (for SQUIX, EOS2/5)
'* X3 (for EOS)
'* X2 (for A+, H+, Mach, PX, XC, XD)
                       Ax (for A-Series, Hermes A)
'* M4 
'* Changes: 03/04/2017 added X4 (for SQUIX-Series)
'* 19/12/2017 added X4L (for MACH 4S)
'*************************************************************************** 
sub GetCPUType$() 
  local PrinterModel$ 
  PrinterModel$ = GetPrinterModel$()
' 
  if (instr(PrinterModel$,"MACH 4S")) or (instr(PrinterModel$,"HERMES Q")) 
      or (instr(PrinterModel$,"PX Q"))then
     return "X4L" 
  elsif (instr(PrinterModel$,"SQUIX")) or (instr(PrinterModel$,"EOS2")) 
        or (instr(PrinterModel$,"EOS5")) then
     return "X4" 
  elsif instr(PrinterModel$,"EOS") then
     return "X3" 
  elsif ((instr(PrinterModel$,"+")) or (instr(PrinterModel$,"Mach")) or 
         (instr(PrinterModel$,"PX")) or (instr(PrinterModel$,"XD")) or 
         (instr(PrinterModel$,"XC")) or (instr(PrinterModel$,"Hermes C"))) then 
     return "X2" 
  elsif (PrinterModel$ = "M4") then
    return "M4" 
  else
    return "Ax" 
  endif
end sub
'***************************************************************************
```
#### <span id="page-51-0"></span>**52 52 4 [Library](#page-50-1)**

#### **4.3 OpenDisplay**

```
<ABC> 
'*************************************************************************** 
'* Function: OpenDisplay()
'* Author: DS 22/03/2010
'* Description: open the printer display
'* Parameters: -
   '* Result: Boolean true or false
'* Changes: -
   '*************************************************************************** 
sub OpenDisplay() 
  if isDisplayOpened 
    return true 
' CPUType$ = GetCPUType$() 
  'according to the CPU the screen size is not the same
  if CPUType$ = "M4" then
    return false 
  elsif CPUType$ = "Ax" then
    open window 120,32 
  elsif CPUType$ = "X2" then
    open window 128,64 
  elsif CPUType$ = "X3" then
    open window 160,255 
  elsif CPUType$ = "X4" then
    open window 272,480 
  elsif CPUType$ = "X4L" then
    open window 480,272 
  else
    return false 
  endif
  poke "lcd", 1 
  isDisplayOpened = true 
  return true 
end sub
'***************************************************************************
</ABC>
```
#### **4.4 ClearDisplay**

```
'*************************************************************************** 
'* Function: ClearDisplay()
'* Author: DS 22/03/2010
'* Description: clear the content of the display
'* Parameters: -
                        '* Result: Boolean true or false
'* Changes: -
'*************************************************************************** 
sub ClearDisplay() 
  if isDisplayOpened then
    clear window
    return true 
  endif
  return false 
end sub
'***************************************************************************
```
#### <span id="page-52-0"></span>**4 [Library](#page-50-1)**

#### **4.5 CloseDisplay**

```
'*************************************************************************** 
'* Function: CloseDisplay()
'* Author: DS 22/03/2010
                          '* Description: close the printer's display
'* Parameters: -
'* Result: Boolean true or false
'* Changes: -
              '*************************************************************************** 
sub CloseDisplay() 
   if isDisplayOpened then
    isDisplayOpened = false 
    close window
    poke "lcd",0 
    return true 
   endif
  return false 
end \text{sub}<br>\left(x + x + x + x + x\right)'***************************************************************************
```
#### **4.6 DisplayText\$**

```
'*************************************************************************** 
'* Function: DisplayText$
'* Author: DS 04/10/2007
'* Description: display 4 text lines at the printer display during a given time
                      '* This function uses other functions
'* Parameters: line1$: string => first text line
'* line2$: string
'* line3$: string
'* line4$: string
'* DisplayTime: integer => wait time before the display is released
'* Result: -
'* Changes: -
'**************************************************************************** 
sub DisplayText$(line1$, line2$, line3$, line4$, DisplayTime) 
  OpenDisplay() 
 if CPUType$ = "M4" return
' 
   ' if you are using Ax or X2 CPU, please delete the following two lines
  if CPUType$ = "X3" or CPUType$ = "X4" or CPUType$ = "X4L" 
   font "Monospace,20"
' 
  text 0, 0, line1$ 
  text 0, 16, line2$ 
' 
   ' we can display more than 2 lines only on newer printers
  if CPUType$ <> "Ax" then
    text 0, 32, line3$ 
    text 0, 48, line4$ 
  endif
' 
  wait DisplayTime 
  CloseDisplay() 
end sub
'***************************************************************************
```
#### <span id="page-53-0"></span>**54 54 4 [Library](#page-50-1)**

#### **4.7 CheckStatus**

```
'*************************************************************************** 
'* Function: CheckStatus()
'* Author: DS 23/03/2010
'* Description: check the printer status
'* Parameters: -
                      Boolean true or false if the printer is in error
'* Changes: -
    '*************************************************************************** 
sub CheckStatus() 
  'no error or printhead opened without print job
  if (mid$(peek$("status"), 2, 1) = "-") or (mid$(peek$("status"), 1, 2) = "YD000000N") then
   return true 
  else
    return false 
  endif
end sub
'***************************************************************************
```
#### <span id="page-54-0"></span>**4 [Library](#page-50-1) 55**

#### **4.8 PromptText\$**

```
\text{cstEnter} = 13<br>\text{cstEscape} = 27cstEscape
\text{cst0} = 48
\csc 9 = 57
\text{cstA} = 65<br>\text{cstZ} = 90
                 = 90<br>= 97
cstaa
\text{cstzz} = 122<br>\text{cstEnd} = 61453
\texttt{cstEnd} = 61453
cstArrowLeft = 61472 
\text{cstArrowRight} = 61473<br>\text{cstArrowUp} = 61474cstArrowUp
cstArrowDown = 61475<br>cstNumberic = 0cstNumberic = 0<br>cstAlpha = 1\text{cstAlpha} = 1<br>\text{cstAlphanum} = 3
cstAlphanum
' 
' on X3 CPU, some keyboard codes are not the same
GetCPUType$() 
if CPUType$ = "X3" then
   cstBackspace = 8 
else
   cstBackspace = 61449 
' 
''**************************************************************************** 
' Function: PromptText$
' Author: DS 07/03/2005
  ' Description: display a text on the printer's display, prompt a default value,
                           ' limit the user input and returns the text entered by the user
                           ' This function uses other functions like GetCPUType$
' Parameters: text1$: string => first line on display
                           ' text2$: string => second line
                           ' test3$: string => third line
                           ' text4$: string => fourth line
                           ' length: integer => max input length
                           ' chartype: string => type of char the user can type in (numeric, alpha or alphanum)
' Result: - 
                          03/04/2017 added support for SOUIX-Series
'****************************************************************************
sub PromptText$(text1$, text2$, text3$, text4$, length, chartype) 
   local Var1$, x, charvalid 
' 
   open 1,"/dev/keyboard","r" 
   OpenDisplay() 
   ClearDisplay() 
' 
   ' if you are using Ax or X2 CPU, please delete the following two lines
  if CPUType\oint = "X3" or CPUType\oint = "X4"
     font "Monospace,20" 
' 
    text 0,0,text1$ 
    text 0,16,text2$ 
' 
   ' we can display more than 2 lines only on newer printers
   if CPUType$ <> "Ax" and CPUType$ <> "M4" then
     text 0,32,text3$ 
     text 0,48,text4$ 
    Var1\ = text4$
```

```
 else
    Var1$ = text2$ 
  endif
' 
do
    do
       x = peek(#1) 
     if x \leftrightarrow -1 break 
      wait 0.1 
    loop 
' 
     'enter pressed => quit the loop
    if x = cstEnter 
 break 
' 
    switch x 
       'escape pressed => quit the program
       case cstEscape: 
       case cstEnd: 
        poke "lcd",0 
        close 1 
        return chr$(cstEscape) 
        break
' 'backspace pressed => we delete the last char
       case cstBackspace: 
         Var1$ = left$(Var1$, len(Var1$) - 1) 
         clear window
         text 0,0,text1$ 
' ' we can display more than 2 lines only on newer printers
 if CPUType$ <> "Ax" and CPUType$ <> "M4" then
 if (text3$ <> "") then
             text 0,16,text2$ 
             text 0,32,text3$ 
             text 0,48,Var1$ 
           else 
             text 0,16,text2$ 
             text 0,32,Var1$ 
           endif
         else 
           text 0,16,Var1$ 
         endif
         :break
' 
       case cstArrowUp: 
       case cstArrowDown: 
       case cstArrowLeft: 
       case cstArrowRight: 
        break
' 
       'another key was pressed => display the text
       default: 
        if (len(Var1$) < length) then
           charvalid = false 
'
```

```
 switch chartype 
             case cstNumeric 
              if (x \geq cst0) and (x \leq cst9) charvalid = true 
               break
             case cstAlpha 
              if ((x >= cstA) and (x <= cstZ)) or ((x >= cstaa) and (x <= cstzz))
                 charvalid = true 
               break
             default
               charvalid = true 
               break 
           end switch
' 
           if charvalid then
            Var1\ = Var1\ + chr(x)' 
             ' we can display more than 2 lines only on newer printers
 if CPUType$ <> "Ax" and CPUType$ <> "M4" then
 if (text3$ <> "") then
                 text 0,16,text2$ 
                 text 0,32,text3$ 
                 text 0,48,Var1$ 
               else
                 text 0,16,text2$ 
                 text 0,32,Var1$ 
               endif
             else
               text 0,16,Var1$ 
             endif 
           endif
         endif
         break 
    end switch
    wait 0.1 
  loop
' close 1 
  CloseDisplay() 
  return Var1$ 
end sub
    '****************************************************************************
```
Germany **cab Produkttechnik GmbH & Co KG** Karlsruhe Tel. +49 721 6626 0 *www.cab.de*

France **cab Technologies S.à.r.l.** Niedermodern Tel. +33 388 722501 *www.cab.de/fr*

USA **cab Technology, Inc.** Chelmsford, MA Tel. +1 978 250 8321 *www.cab.de/us*

Mexico **cab Technology, Inc.** Juárez Tel. +52 656 682 4301 *www.cab.de/es*

Taiwan **cab Technology Co., Ltd.** Taipei Tel. +886 (02) 8227 3966 *www.cab.de/tw*

China **cab (Shanghai) Trading Co., Ltd.** Shanghai Tel. +86 (021) 6236 3161 *www.cab.de/cn*

Singapore **cab Singapore Pte. Ltd.** Singapore Tel. +65 6931 9099 *www.cab.de/en*

South Africa **cab Technology (Pty) Ltd.** Randburg Tel. +27 11 886 3580 *www.cab.de/za*

**cab** // **820** distribution and service partners in more than **80** countries

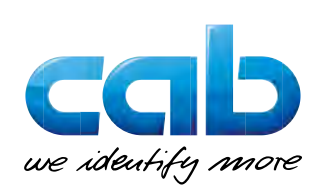